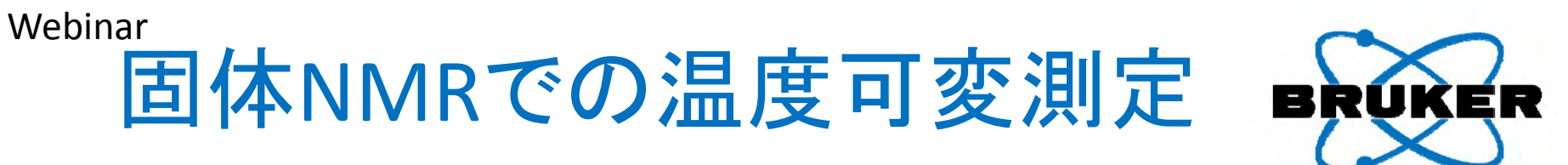

Variable Temperature Experiments in Solid ‐State NMR

**⽊村英昭 (ブルカー・バイオスピン株式会社 アプリケーション部) 畑中稔 (ブルカー・バイオスピン株式会社 アプリケーション部)** March 5&6, 2015

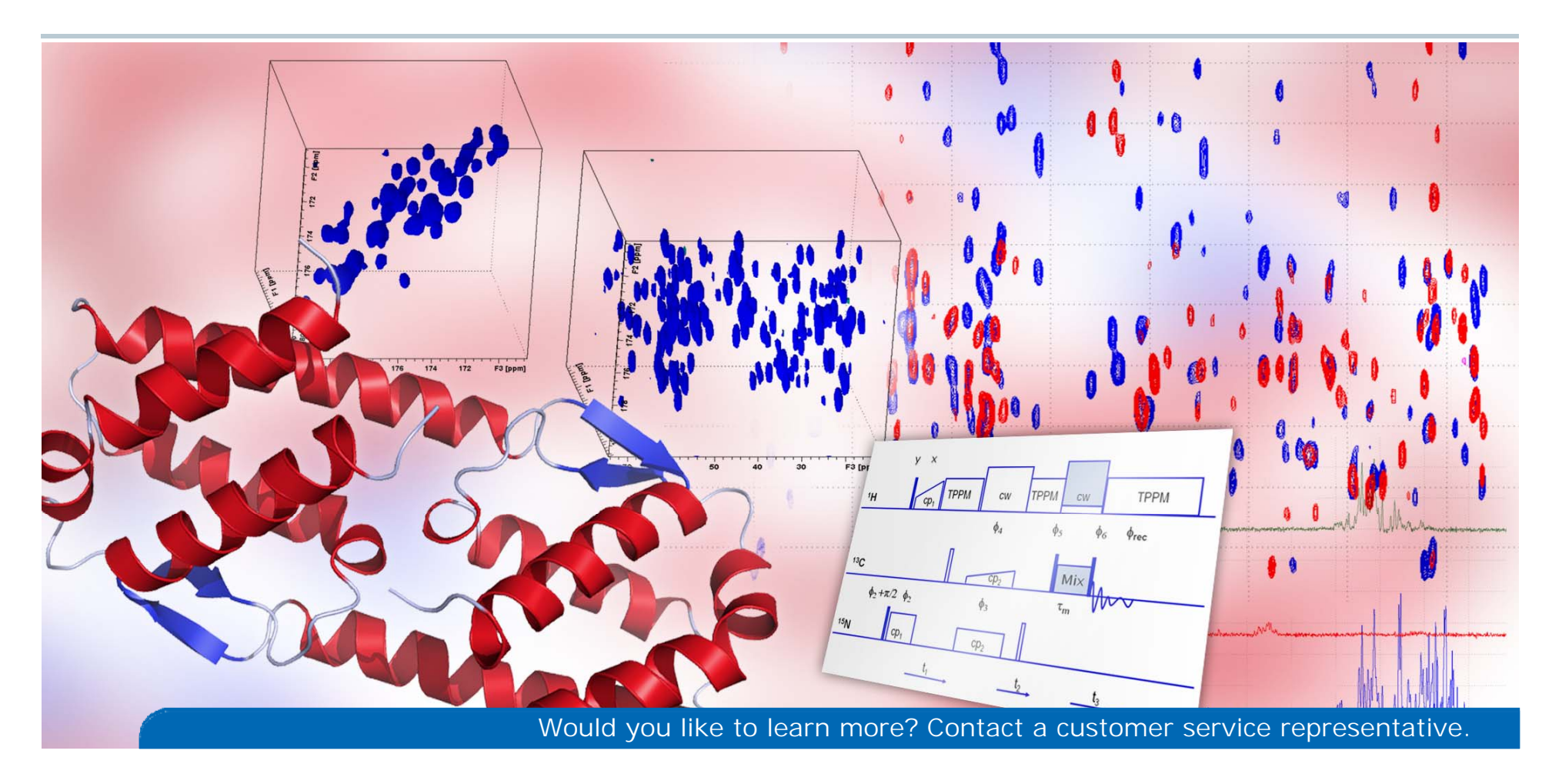

内容

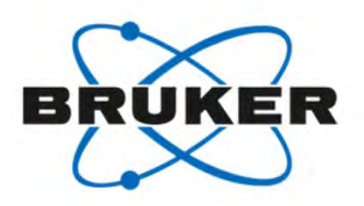

- 1. 温度可変測定でどんなことがわかる?
- 2.プローブと試料管で決まる温度可変範囲 木村
- 3. 温度可変に必要なハードウェアについて
- 4. 実際に温度可変測定をしてみよう! 畑中
- 5.温度補正の必要性

木村

## 1. 温度可変測定でどんなことがわかる? ①高分子材料の解析

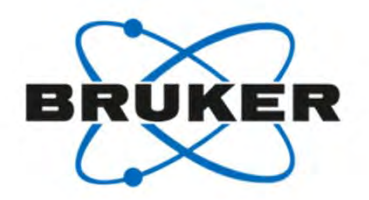

#### 温度上昇による結晶**/**非晶 割合変化の解析

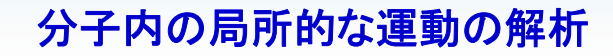

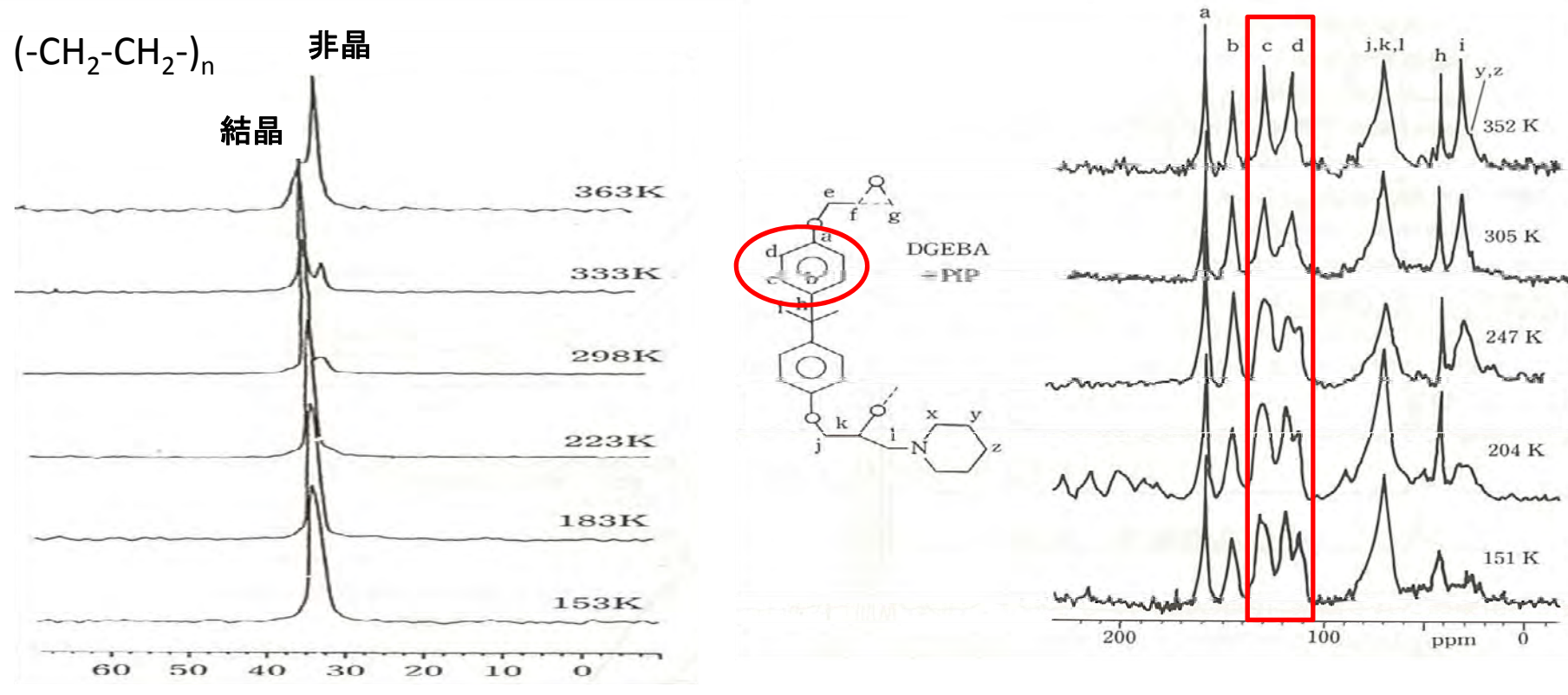

ポリエチレンの**13C CP‐MAS**スペクトルの温度依存性 I. Ando *et al*. Solid State Commun., 62, 785 (1987).

#### 硬化したエポキシ樹脂の **13C CP‐MAS**スペクトルの温度依存性

A.N. Garroway *et al*. Macromolecules, 15, 1053 (1982).

## 1. 温度可変測定でどんなことがわかる? ②Static測定による解析

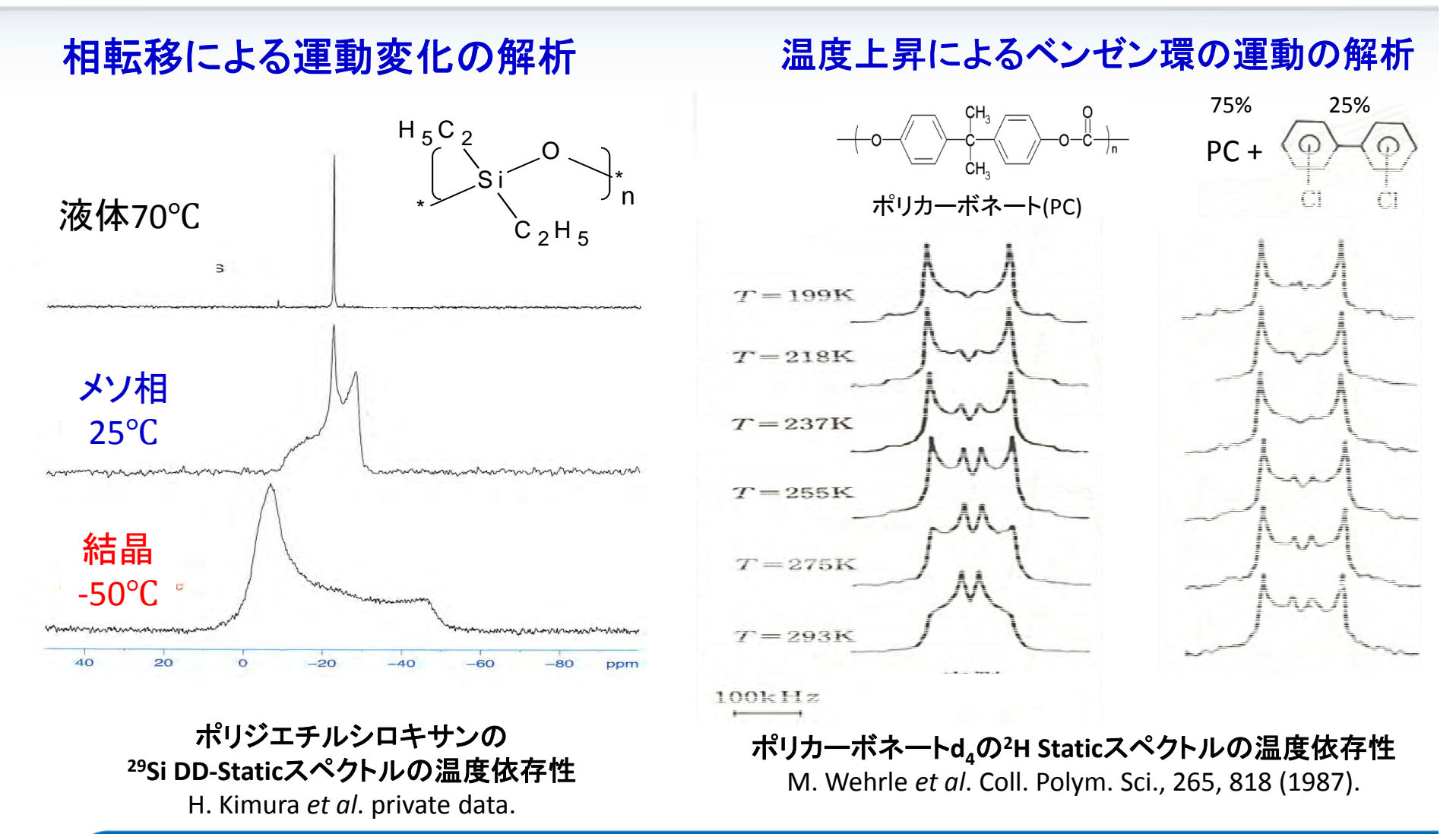

BRUKER

## 1. 温度可変測定でどんなことがわかる? ③無機材料の解析

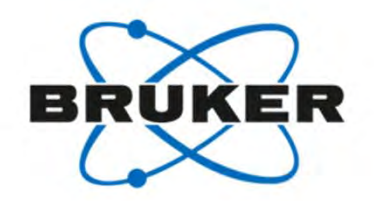

### **(AgI)x (Ag2O)y (P2O5)1‐x‐<sup>y</sup>** 系ガラスの解析

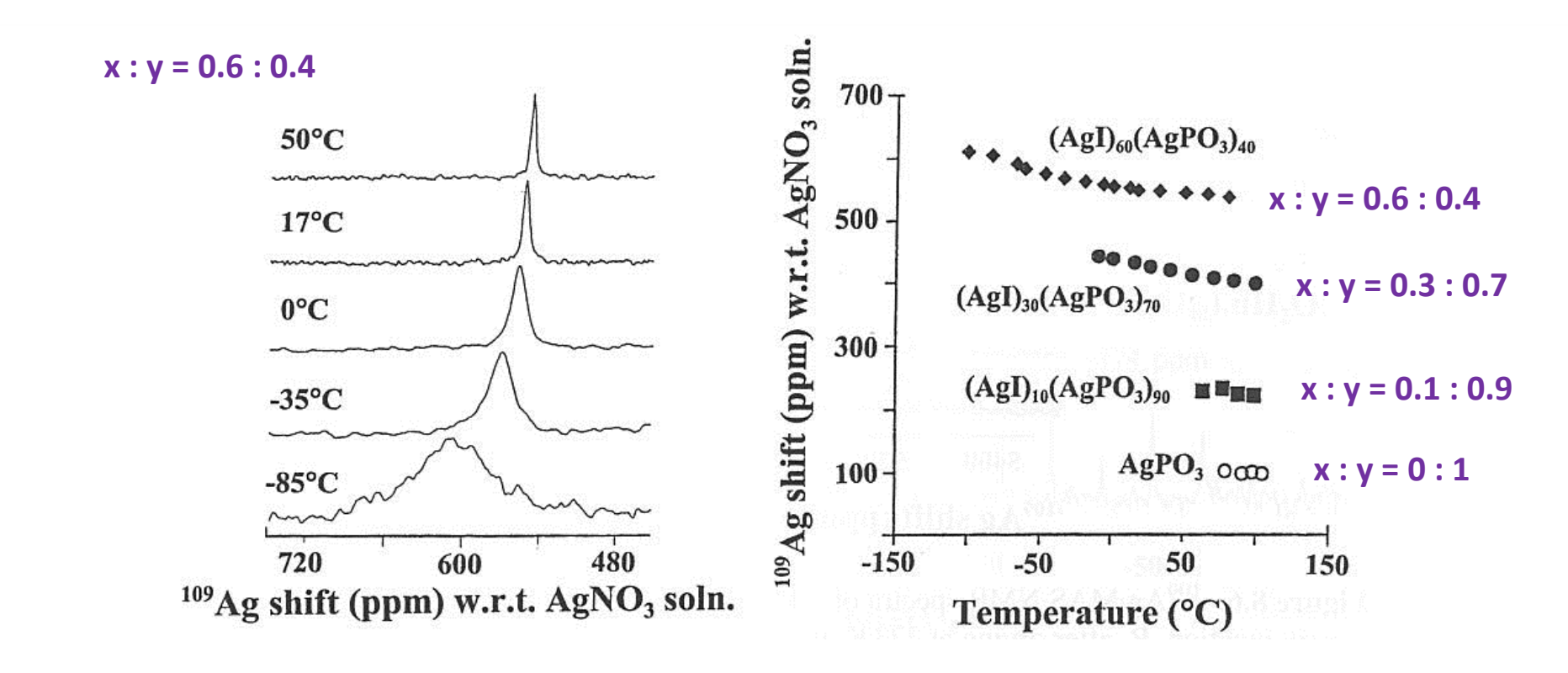

**(AgI)x (Ag2O)y (P2O5)1‐x‐<sup>y</sup>** 系ガラスの**109Ag Static NMR**スペクトル及び温度と化学シフトとの関係 K.K. Olsen, J.W. Zwanzinger, Solid State Nucl. Mag. Reson. 5, 123 (1995).

## 2. プローブと試料管で決まる温度範囲 プローブごとの温度可変範囲

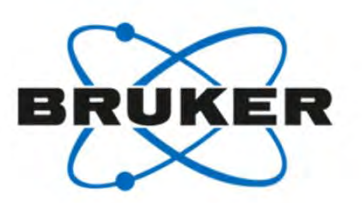

## プローブの種類によって可能な温度範囲が決まります。

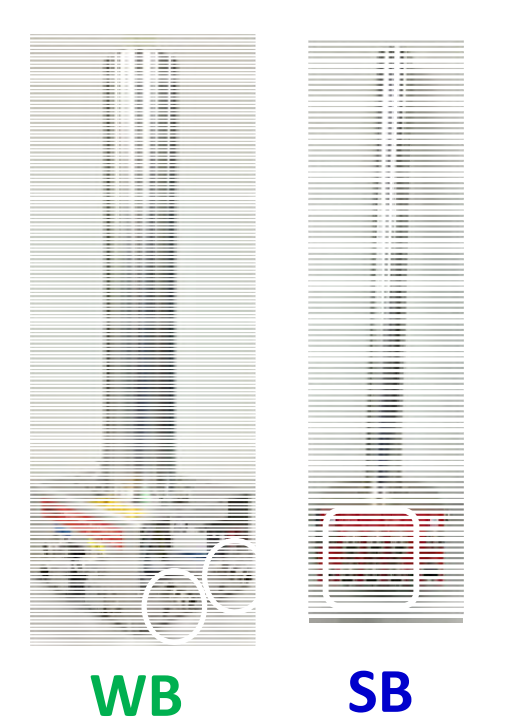

・Laser 7(WB)プローブ (7mm) R.T.~700<sup>Ԩ</sup>

- ・WVT(WB)プローブ(7, 4mm) -120〜300(400)℃
- ・DVT(WB)プローブ(7, 4, 3.2 mm) ‐130~150<sup>Ԩ</sup>
- ・DVT(WB)プローブ(2.5, 1.9mm) ‐50~80<sup>Ԩ</sup>
- •VTN, DVT(SB)プローブ(7~1.9mm) -50~80℃

(Wide Bore) (Standard Bore)

・DVT(WB, SB)プローブ(1.3mm) ‐30~70<sup>Ԩ</sup>

#### 2. プローブと試料管で決まる温度範囲 VTN, DVT, WVTプローブの構造の違いについて FR

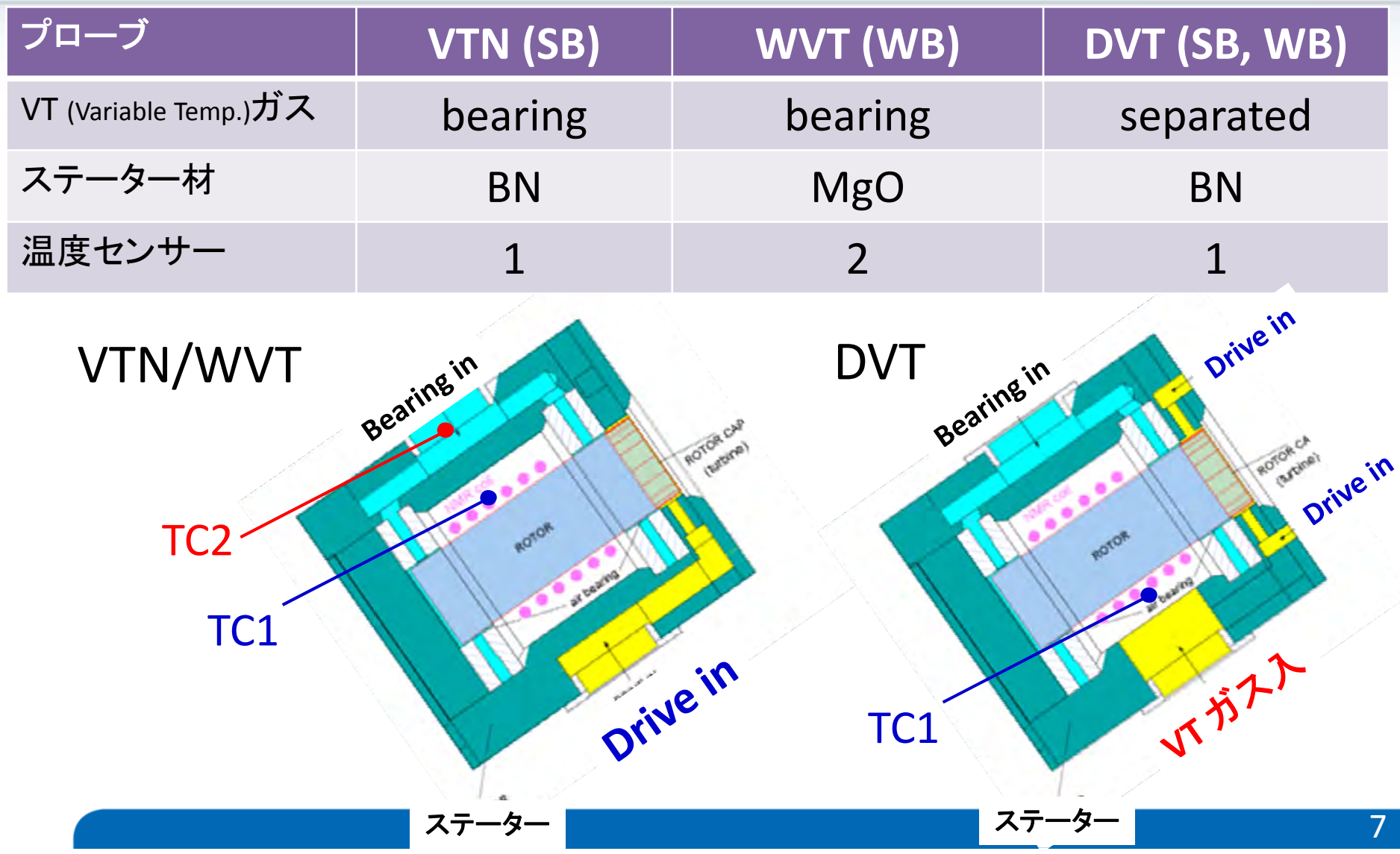

## 2. プローブと試料管で決まる温度範囲 キャップ(羽)で温度範囲とMAS回転数が限定される<sup>BRUKER</sup>

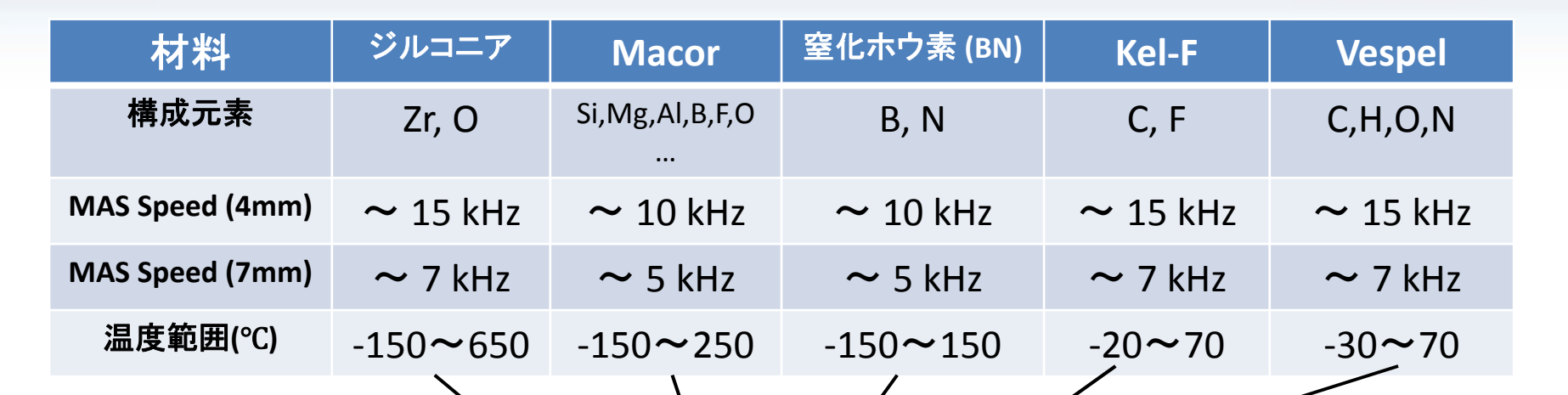

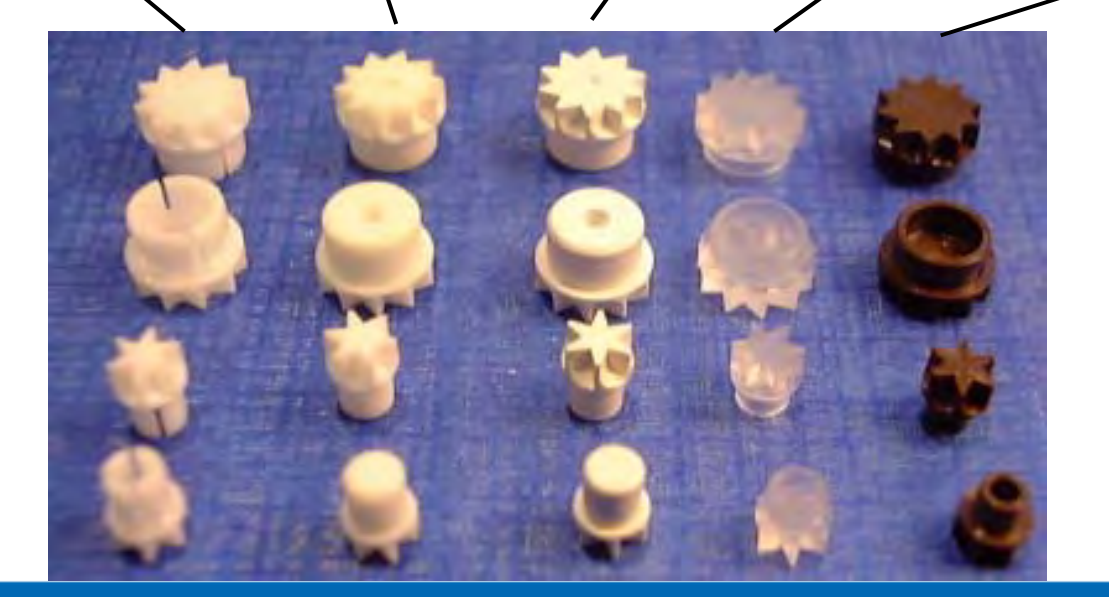

## 3. 温度可変に必要なハードウェアについて N2ガス発生装置と冷却器

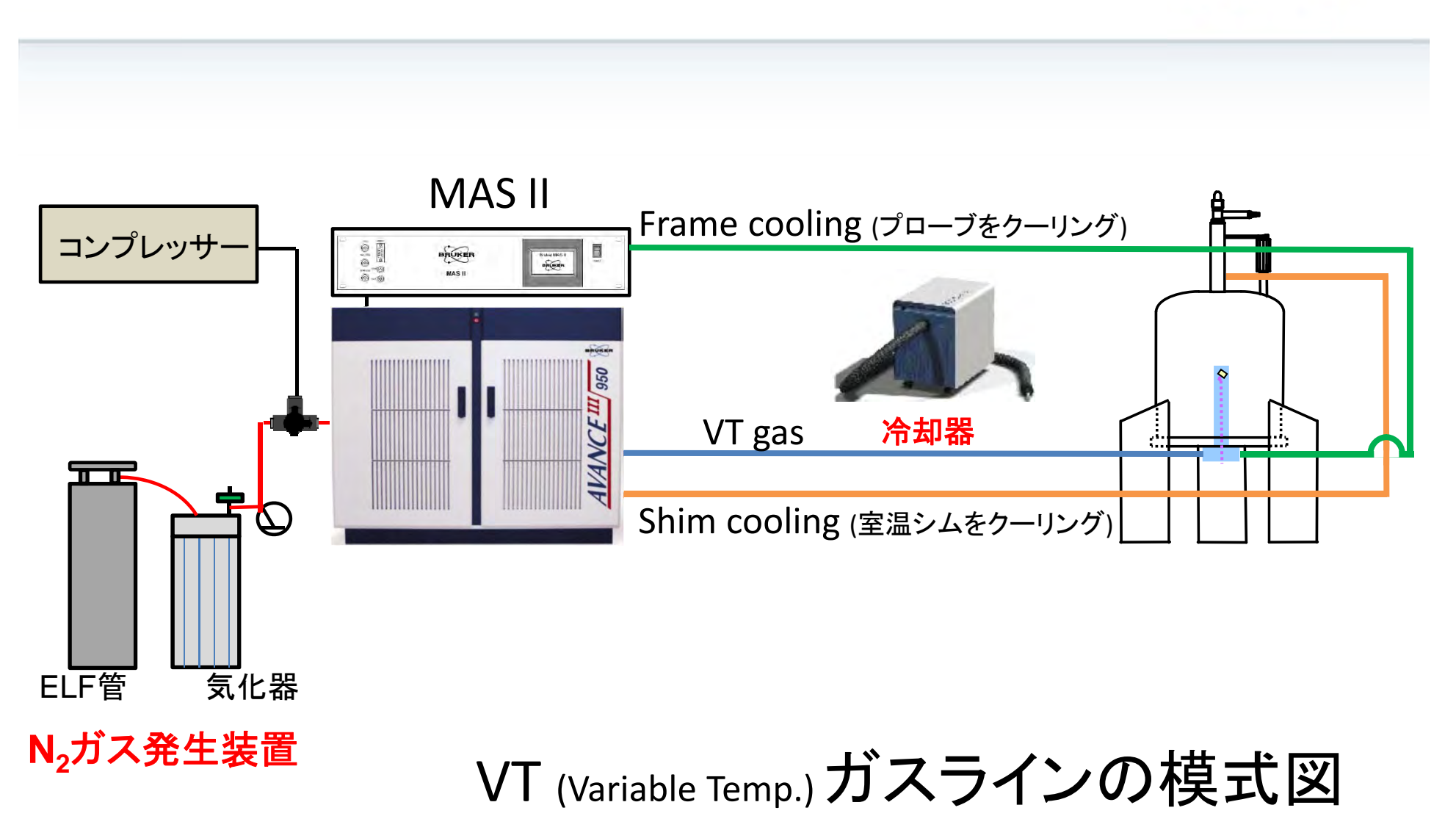

RUKER

## 3. 温度可変に必要なハードウェアについて 窒素 (N2) ガスの使用

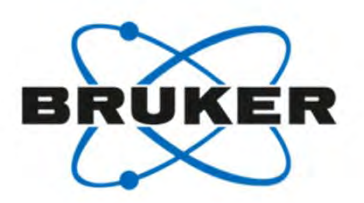

温度範囲が、0~70℃の範囲なら空気(air)を流せば良いですが、 0℃以下、70℃以上の温度では、窒素(N2)ガスを流す必要があります。 通常、窒素ガスは、液体窒素ELF(Evaporator Liquid Flask)容器と気化器を 用意し、液体窒素を気化させることでN<sub>2</sub>ガスを供給します。

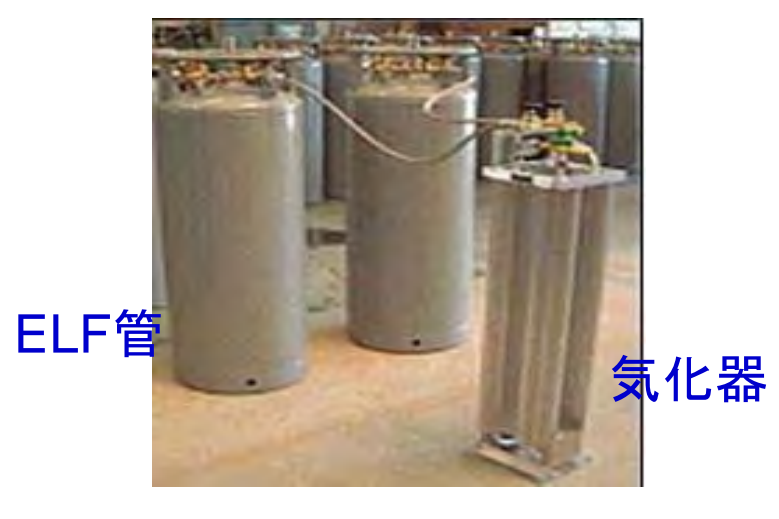

**N2**ガス発生装置

## 3. 温度可変に必要なハードウェアについて 冷却装置(Chiller)について

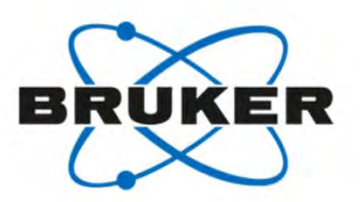

室温より低い温度にするには、冷却装置でVT Gasを冷却する必要があります。 冷却装置には、以下のようなものがあります。

#### ・SmartCooler BCU I ‐40/50

•VTガスを-40℃まで冷却できます。(50NL/min) ⇒サンプル温度は0℃付近まで

#### ・SmartCooler BCU II ‐80/60

・VTガスを‐80Ԩまで冷却できます。(60NL/min) ⇒サンプル温度は-40℃付近まで

•LN<sub>2</sub> heat exchanger

・VTガスを液体窒素(77K)に浸したheat exchangerを 通すことで冷却します。 ⇒サンプル温度は-150℃まで

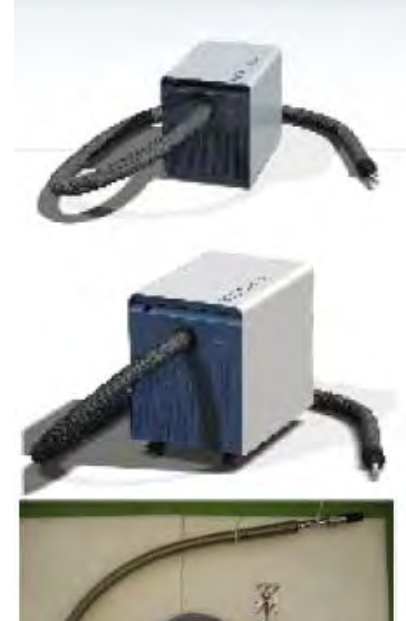

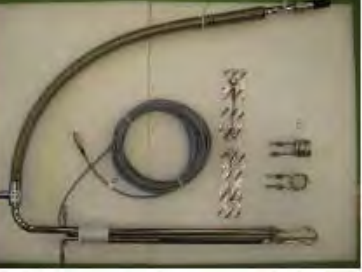

## 温度可変時の注意事項

・シムコイルをCoolingさせましょう!

・低温および高温測定では、シムコイルの温度を許容範囲内に保つ必要が あります (0 <sup>~</sup>80Ԩ)

・プローブへの配線・配管は正確に!

・プローブへの配線・配管が正確でなければ温度制御できません。

・測定温度域に対応したドライブキャップを使用

・20℃以下、70℃以上ではKel-Fキャップは使用しない。

・温度は慎重に徐々に変える

・ローターは高速で回転しています。温度を急激に変えることは、回転の バランスを崩し、サンプルローターにダメージを与えることを認識してください。

不安がある場合は、講習を依頼してください!

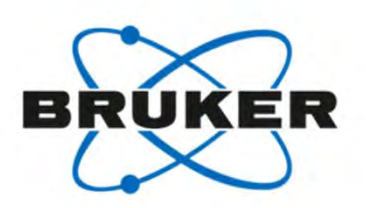

## 設定温度別 必要なハードウェア

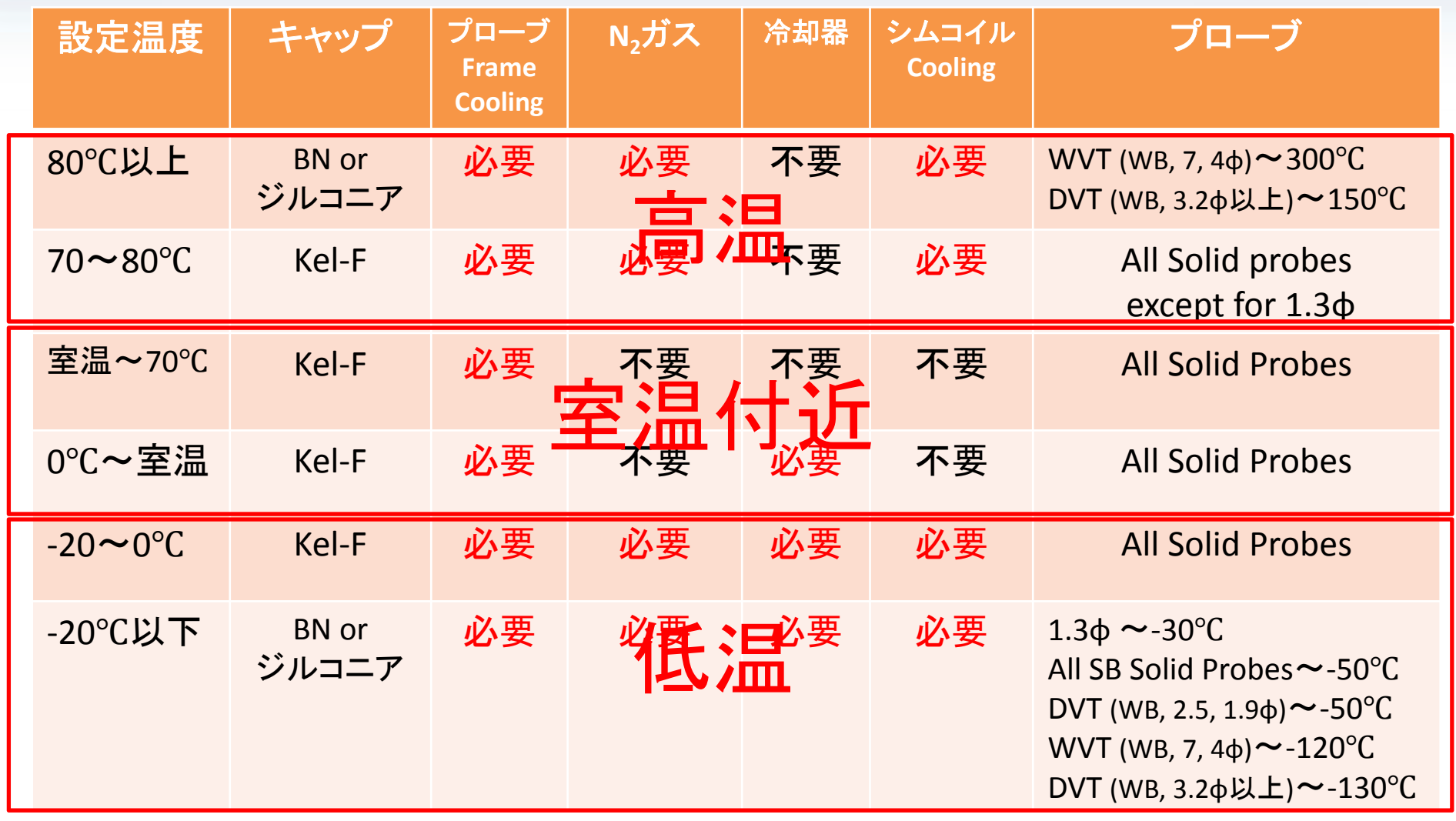

## 4. 実際に温度可変測定をしてみよう!(1) 室温付近: 60°Cに設定 -ガス配管-

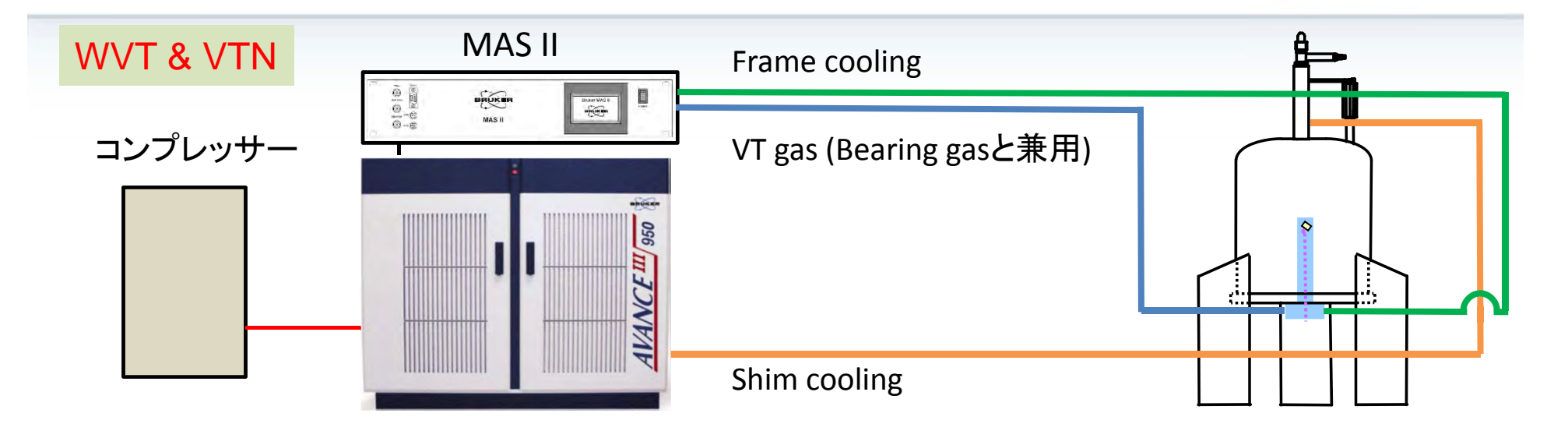

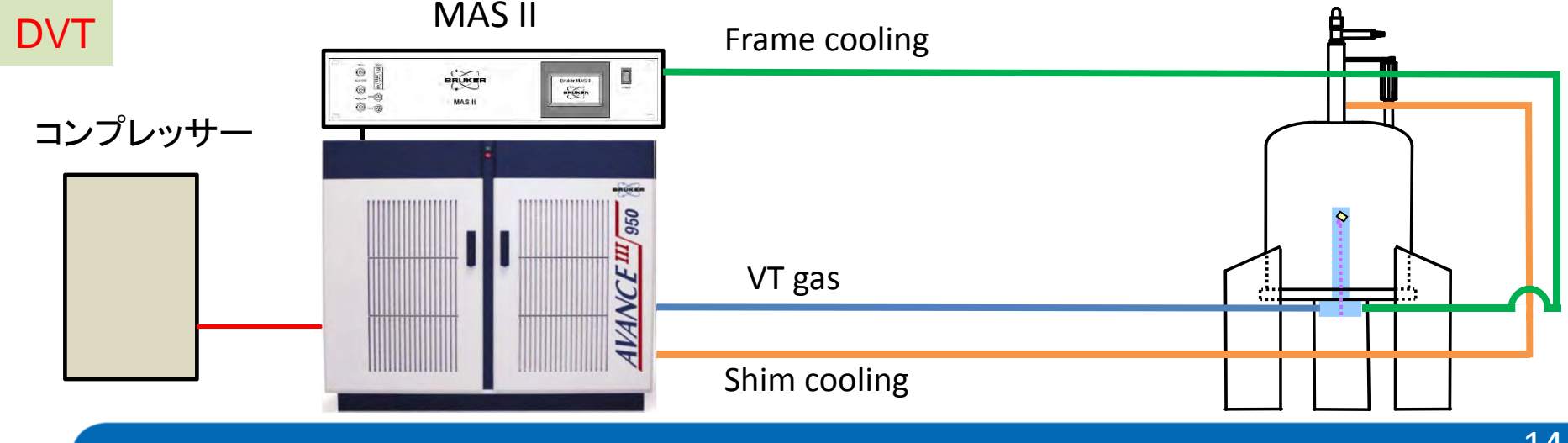

**BRUKER** 

4. 実際に温度可変測定をしてみよう!(1)

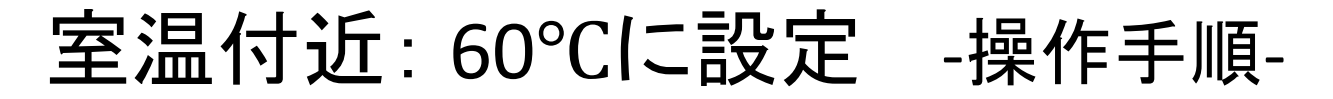

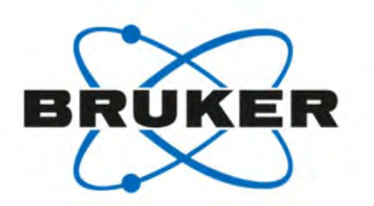

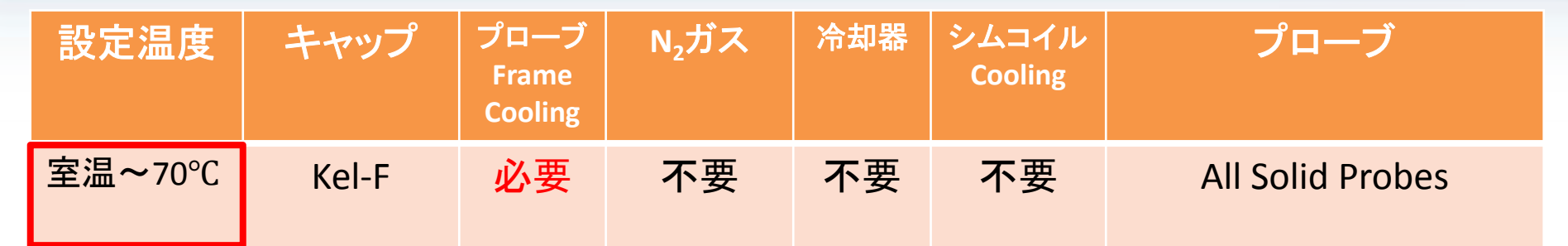

- 1. 室温でMASをしている状態にする
- 2. プローブのFrame CoolingをOPENにする
- 3. EDTEインターフェイスを表示させ、

Target Temperatureに60℃を設定し、VTU StateをOnにする ⇒数分で60°Cに!

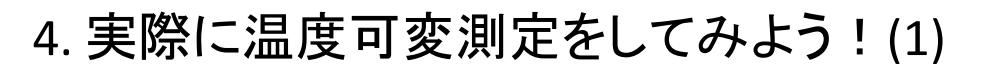

## プローブのFrame Cooling

#### 手順

1.MAS IIユニットのタッチパネルから<mark>Unit Setup</mark>をタッチ

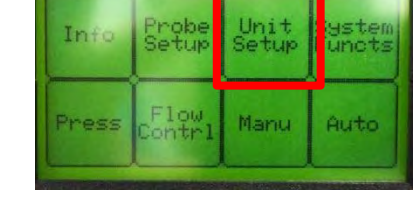

2. 次の画面でValve Setupをタッチ

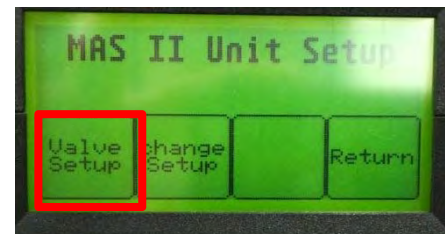

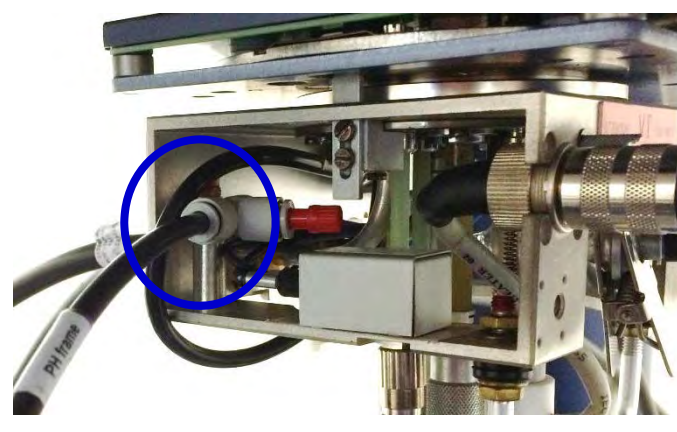

**BRUKER** 

プローブへの**Frame Cooling**配管

3. "Frame Cl".をOpenに!

"Down"で→の位置をFrame Cl.<sup>へ</sup> "Change"で✓の位置をCからO<sup>へ</sup>

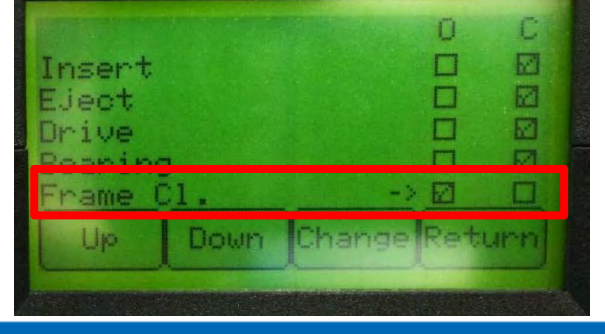

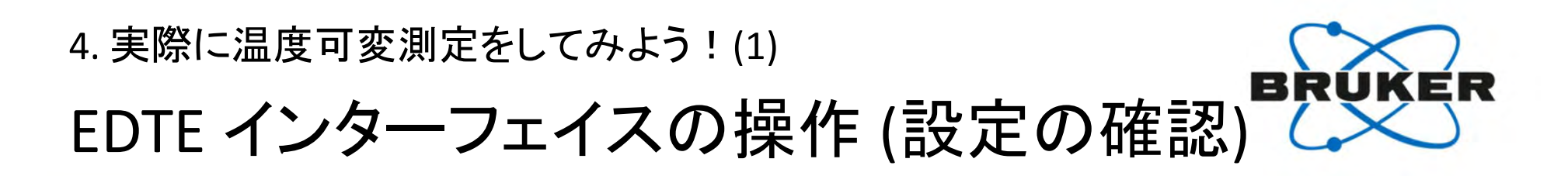

- ・TopSpinのコマンドラインから"edte"+ENTERで下記画面が現れます。
- ・EDTEインターフェイスで温度コントロールをします。
- ・"configuration"をクリックし、下記設定をご確認ください。

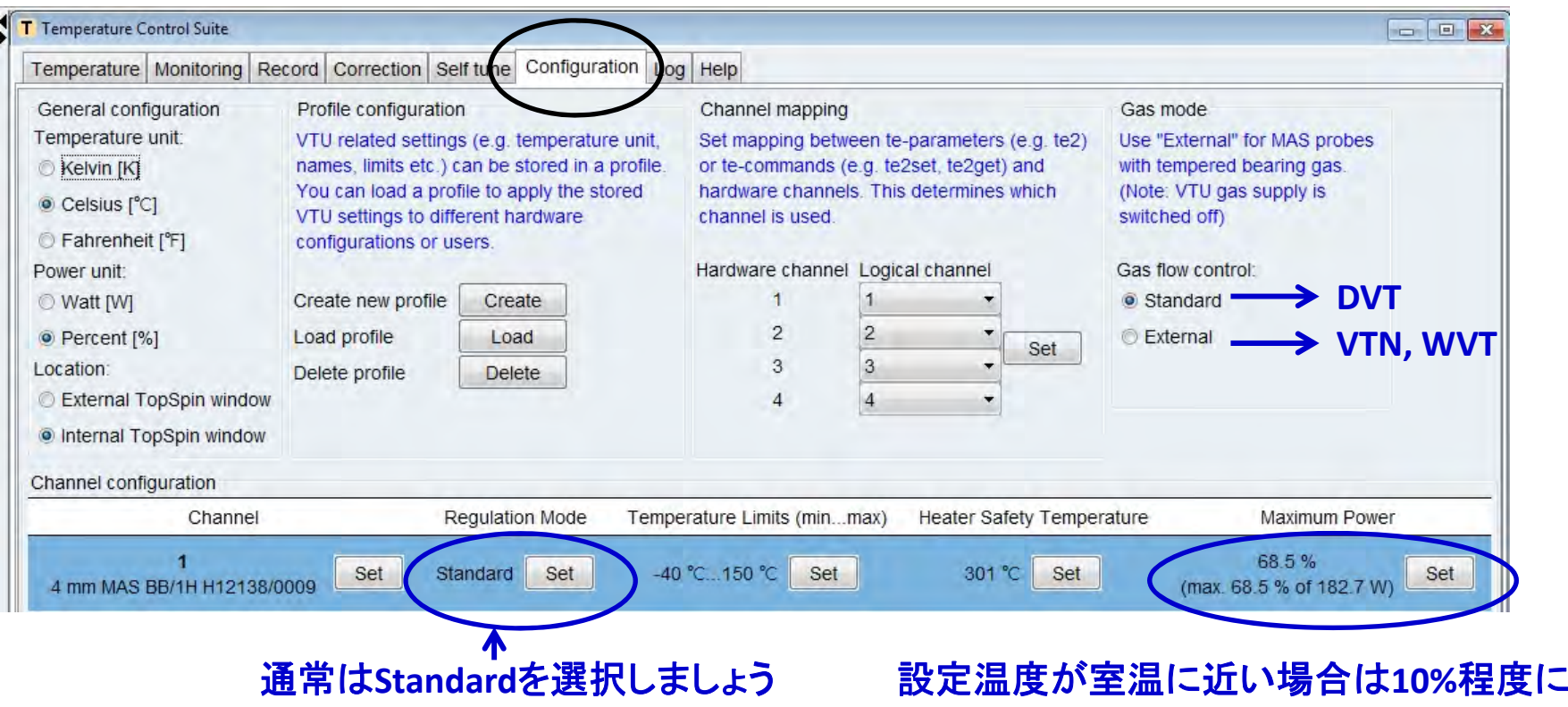

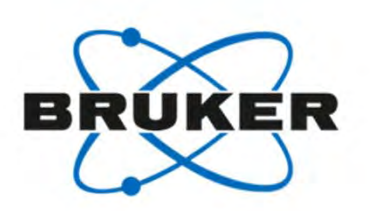

EDTE インタ―フェイスの操作 (60℃に設定)

① Temperatureをクリック ② Target Temperatureに60℃と設定 ③ VTU StateをOnにする

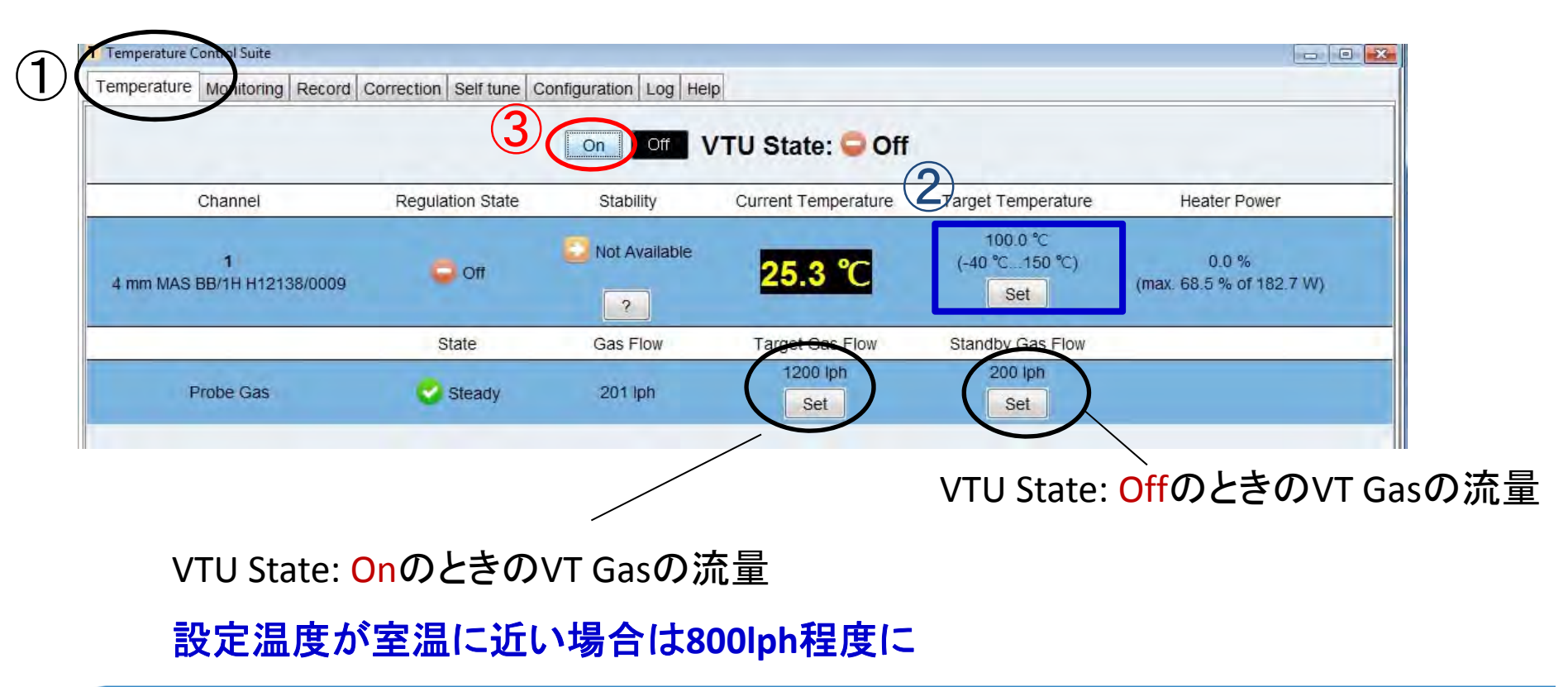

# **BRUKER**

## 高温: 100℃に設定 -ガス配管-

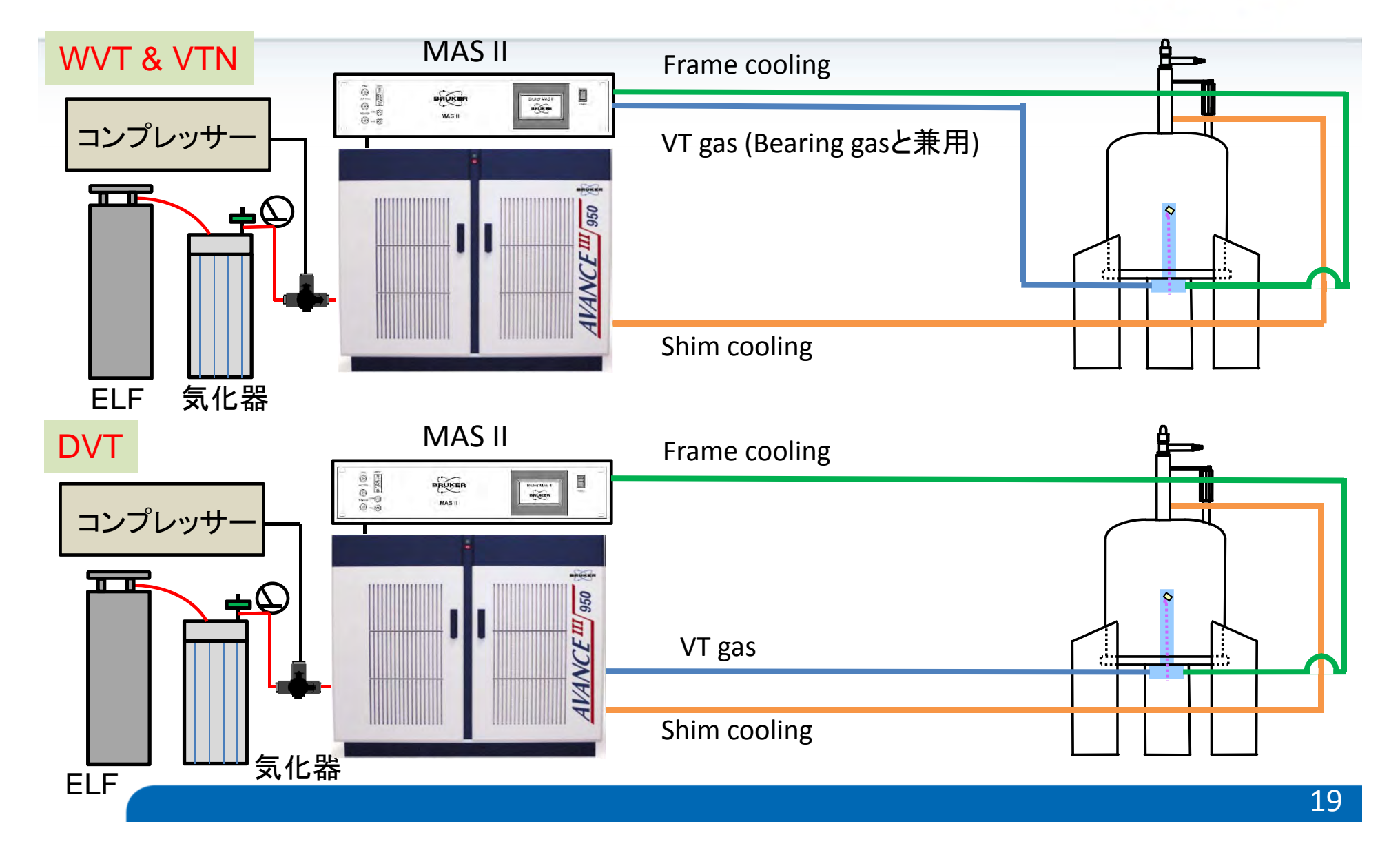

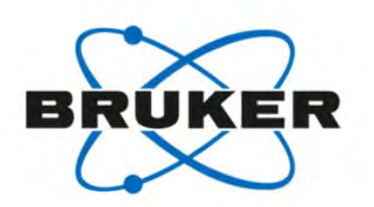

高温:100°Cに設定 -操作手順-

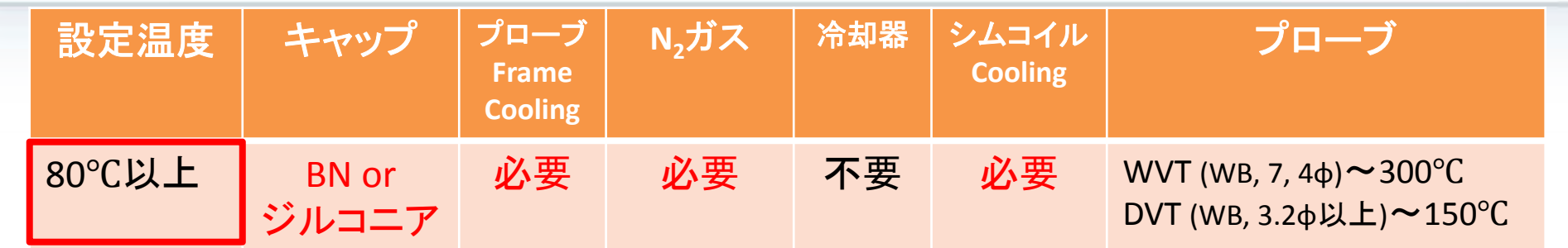

- 1. ガスの供給をコンプレッサーからN<sub>2</sub>ガス発生装置に切り替える。 N2ガスを発生させてからMASをする。
- 2. プローブのFrame Cooling
- 3. シムコイルのCooling
- 4. EDTEインターフェイスで100°C を設定し、VTU StateをOnにする

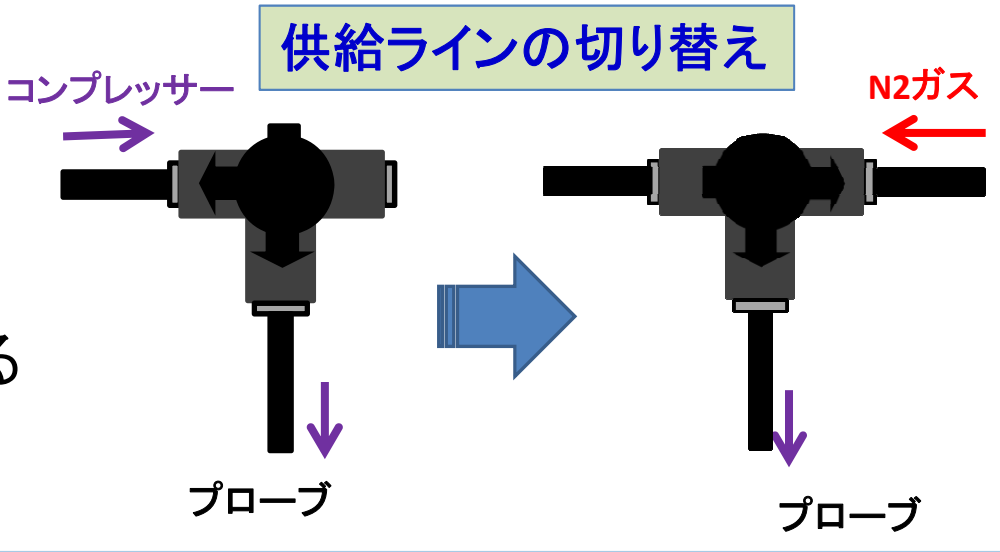

窒素 (N2) ガスの使用(ELF管と気化器の接続)

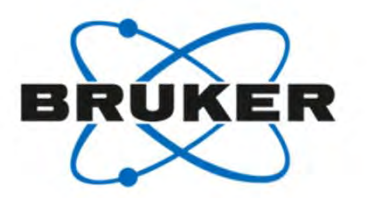

**1. ELF**管(液体**N2**容器)の全てのバルブが閉じるていることを確認

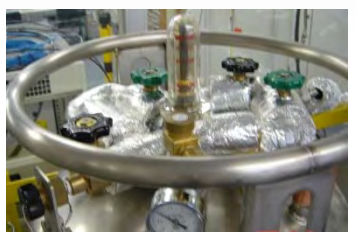

**2.** 気化器の全てのバルブが閉じていることを確認

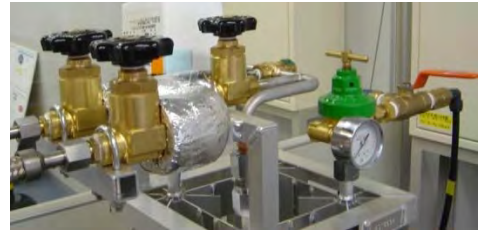

- **3. ELF**管と気化器を金属製のホースで接続する
- **4.** 気化器からのホースを三方コックに接続する

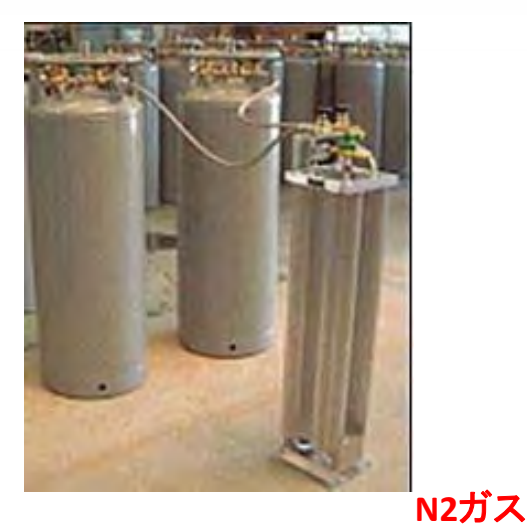

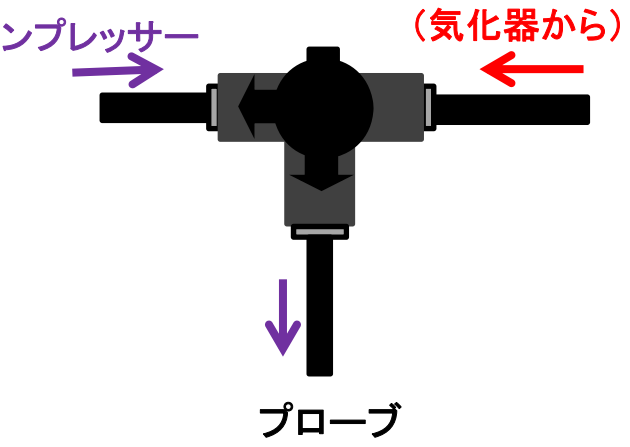

## 4. 実際に温度可変測定をしてみよう!(2) 窒素 (N2) ガスの使用 (N2ガス発生手順)

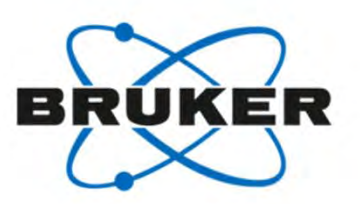

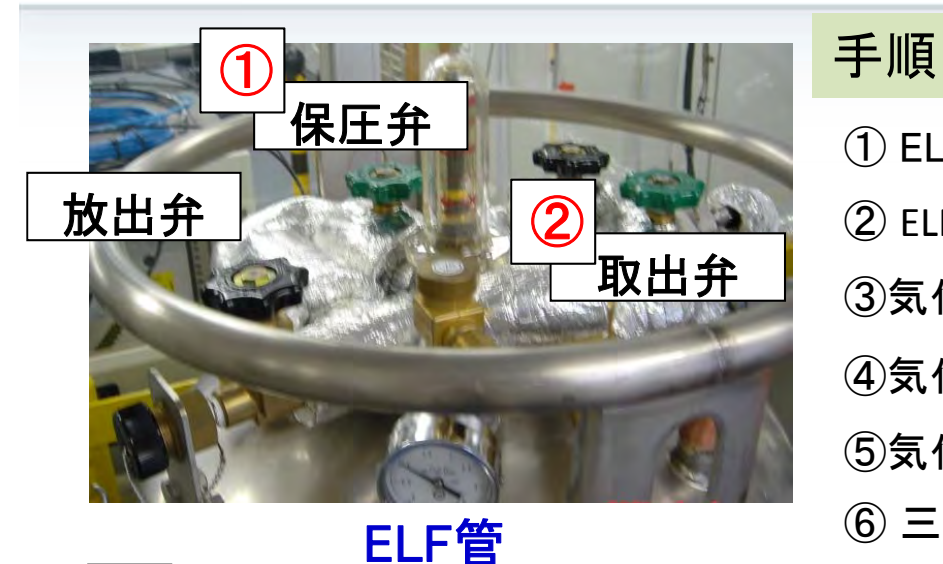

取り外し手順 ① ELF管の保圧弁を開けて 圧力ゲージを0.8 MPaにする ② ELF管の液体取出弁をあける ③気化器のバルブをELF管側から順に(A→B)開ける ④気化器のCを開け(きつくなる方向)、圧力を0.6MPaにする ⑤気化器のDのレバーを <sup>90</sup>°回しN2ガスを流す ⑥ 三方コックをコンプレッサーからN2ガスに切り替える

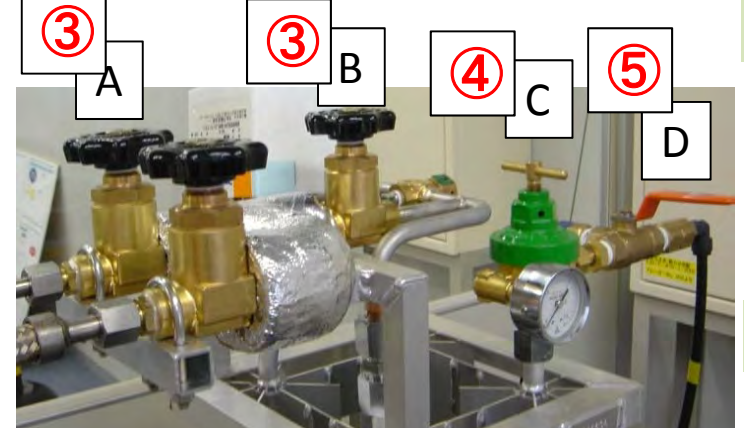

- 1. 全てのバルブを閉じる
- 2. ELF管と気化器をつなぐ金属ホースを外す
- 3. 三方コックをN<sub>2</sub>ガスからコンプレッサーに戻す

#### **ELF**未使用時の注意事項

液体N,が残ったままELF管を放置すると内圧が上がります。 放出弁を開けて、内圧を下げてください

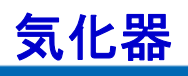

4. 実際に温度可変測定をしてみよう!(2) シムコイルのCooling <sup>1</sup>

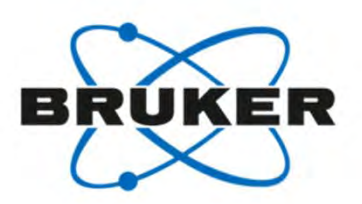

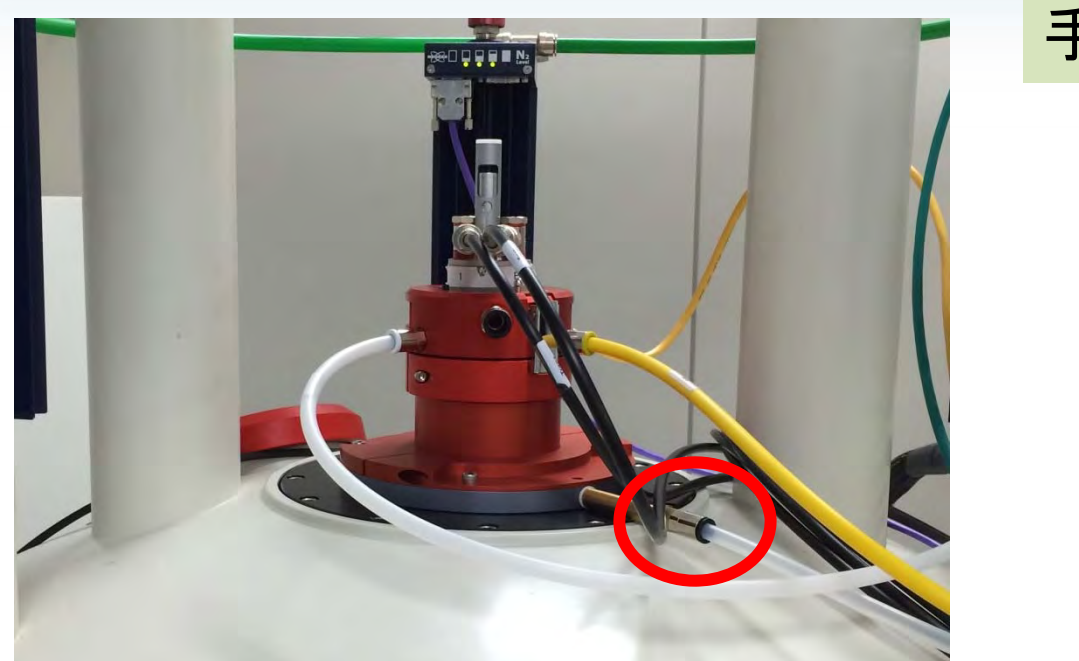

シムコイルのクーリングの マグネットへの配管

#### 手順1

- ・コマンドラインから"ha"+ENTER
- ・下図が開いたら、"BSMS"のOPENをクリック

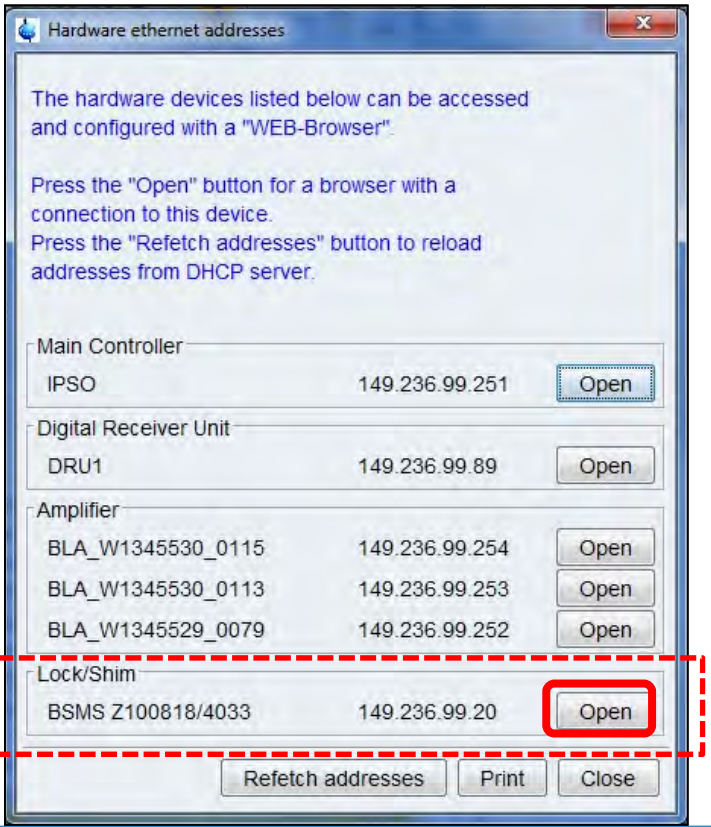

## シムコイルのCooling <sup>2</sup>

#### 手順2

- ・BSMS Service Webが開いたら"Variable temperature"をクリック
- ・"VT Control", "Auxiliary Gas Flow"の順にクリック

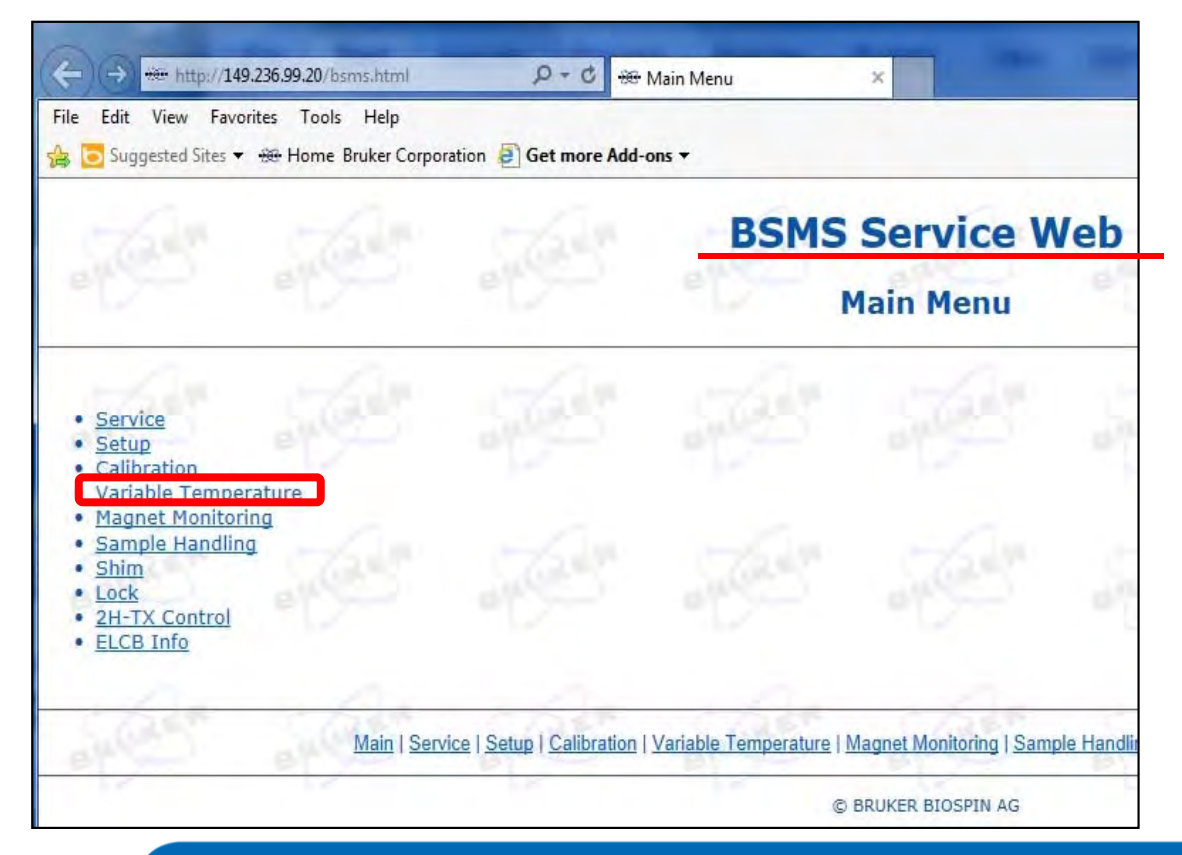

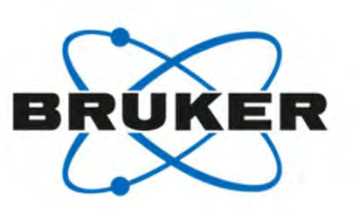

#### 手順3

- 下図が開いたら、
	- ・"Shim Gasflow Mode"から"auto"を選択
	- ・"Set"をクリック

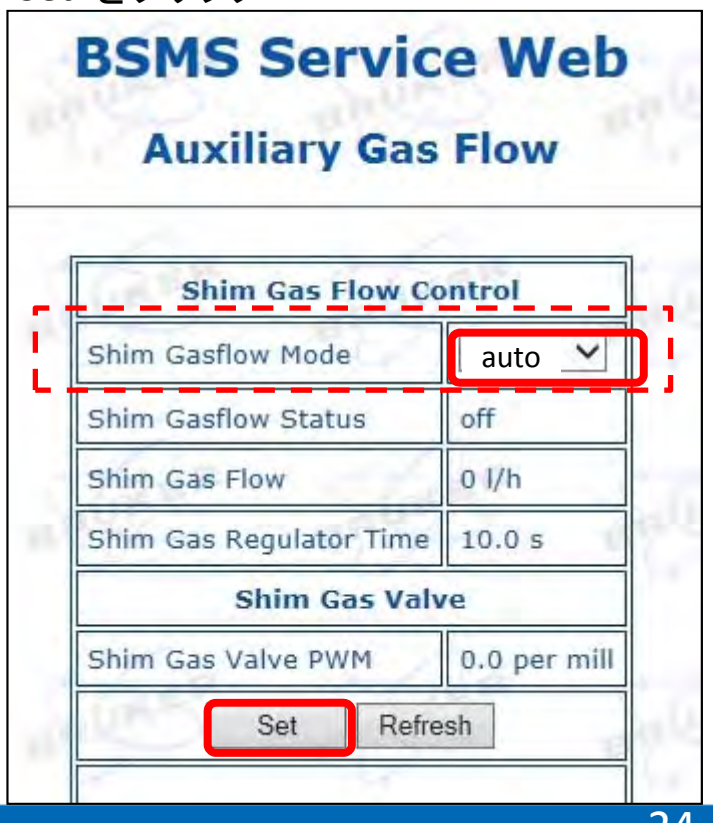

100°Clこ設定

#### ① Temperature"をクリック ② Target Temperatureに100℃と設定 ③ VTU StateをOnにする

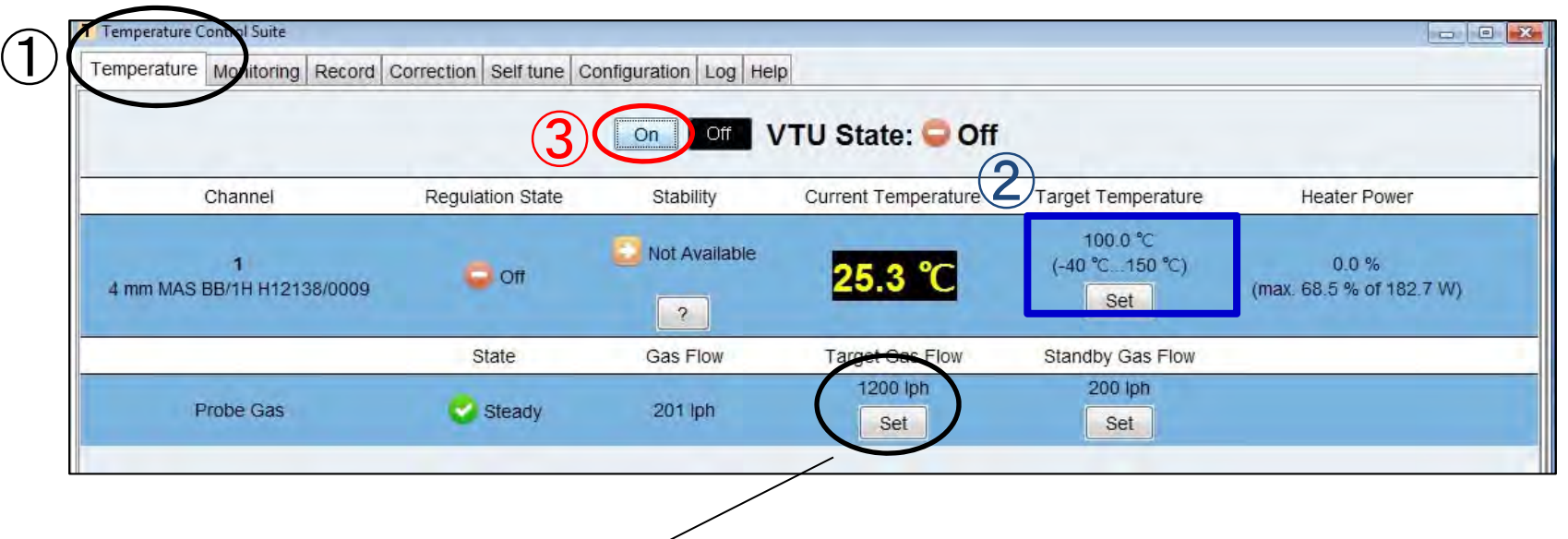

設定温度が室温からやや離れる場合は**<sup>1000</sup>**~**1200lph**程度に

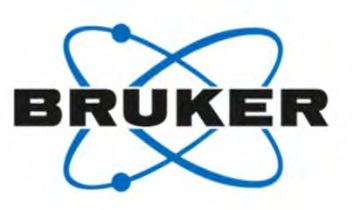

ELF

気化器

**HARRY COM** 

低温: -40°Cに設定 -ガス配管-

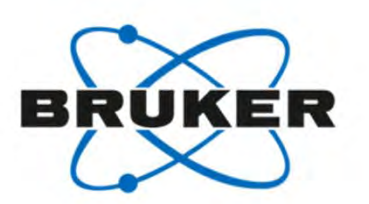

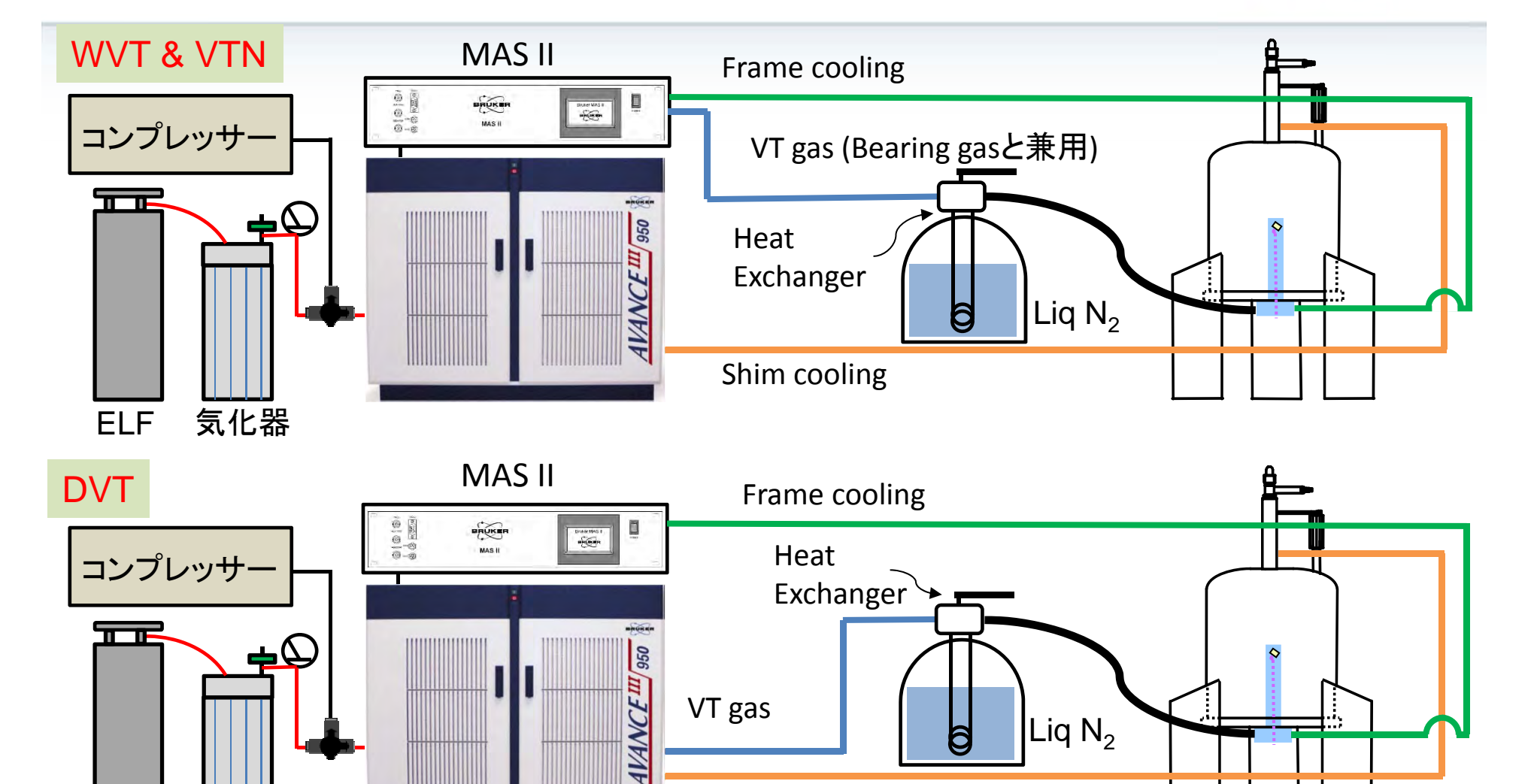

Shim cooling

Liq  $\mathsf{N}_2$ 

6

VT gas

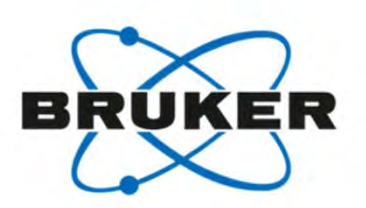

## 低温: -40℃に設定 -操作手順-

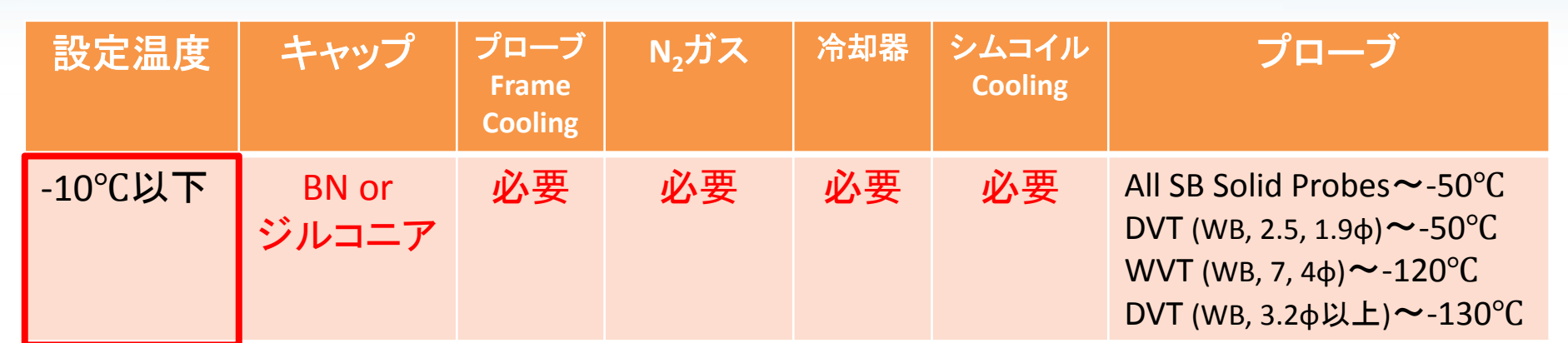

- 1. ガスの供給をコンプレッサーからN<sub>2</sub>ガス発生装置に切り替える。
- 2. プローブのFrame Cooling, シムコイルのCoolingをする
- 3. VTガスが冷却器を経由するように接続 (BCUご使用の場合、不要)
- 4. MASを行い、-40°Cを設定し、VTU StateをOnにする

4. 実際に温度可変測定をしてみよう!(3) 冷却器(Heat Exchanger)との接続

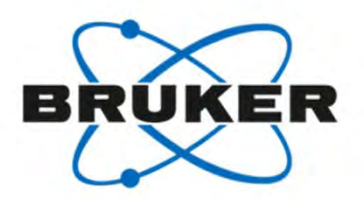

#### 手順1

プローブに接続してあるVTガスラインを外す

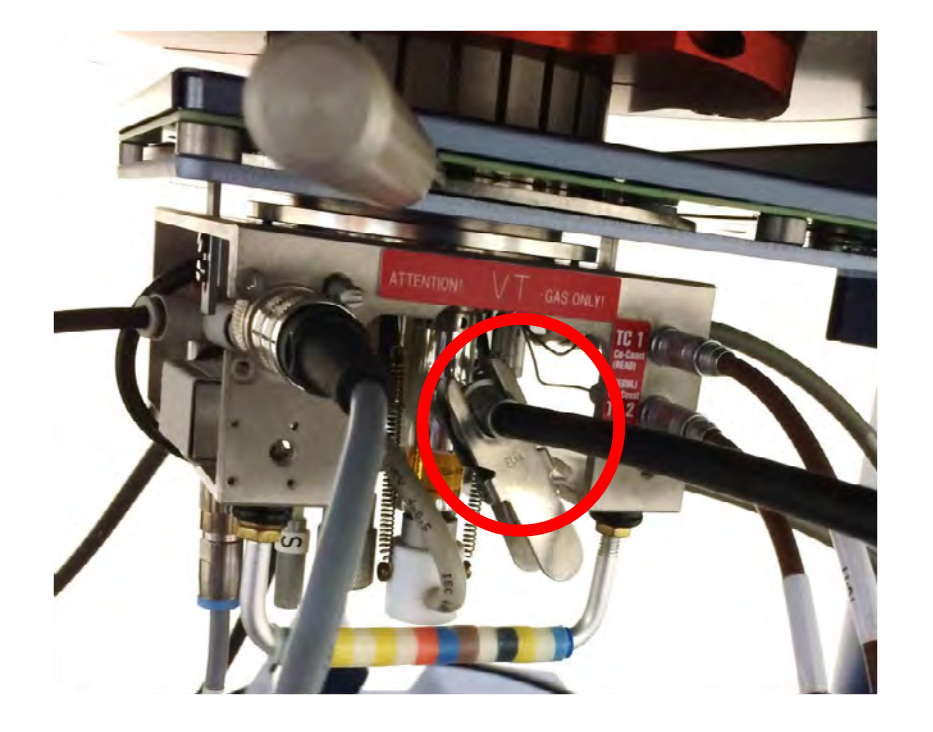

## 手順2

液体窒素を充填したデュアーに

LN<sub>2</sub> heat exchangerを浸し

VTガスラインをheat exchangerに接続する

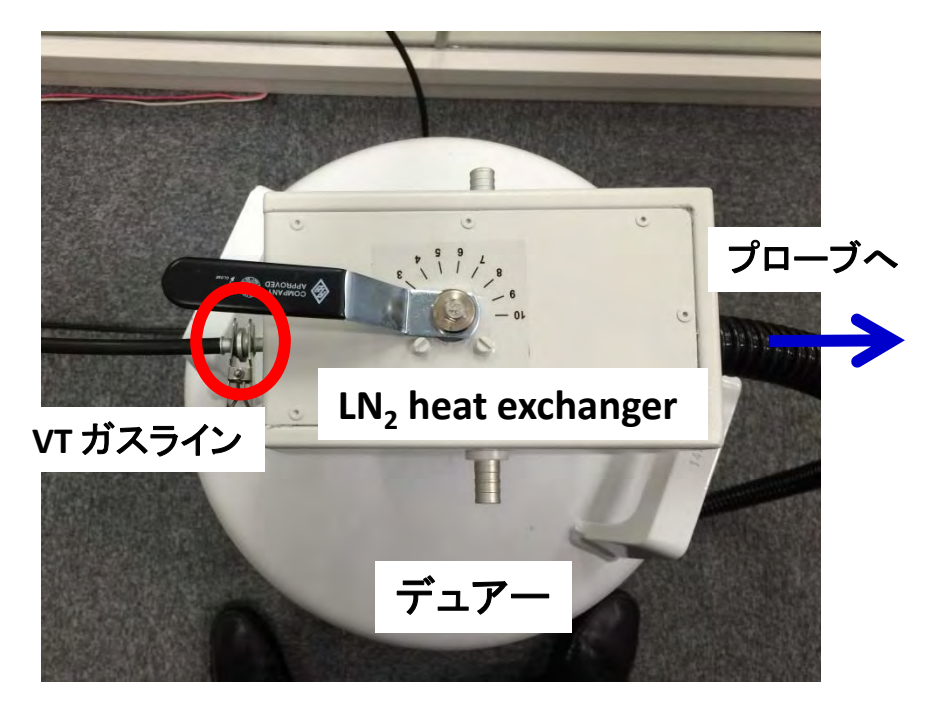

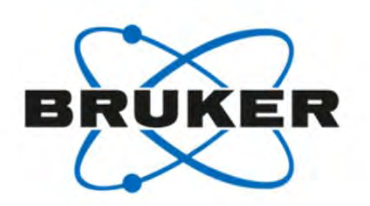

## 冷却器(Heat Exchanger)との接続

#### 手順3

heat exchangerからのホースをプローブに接続

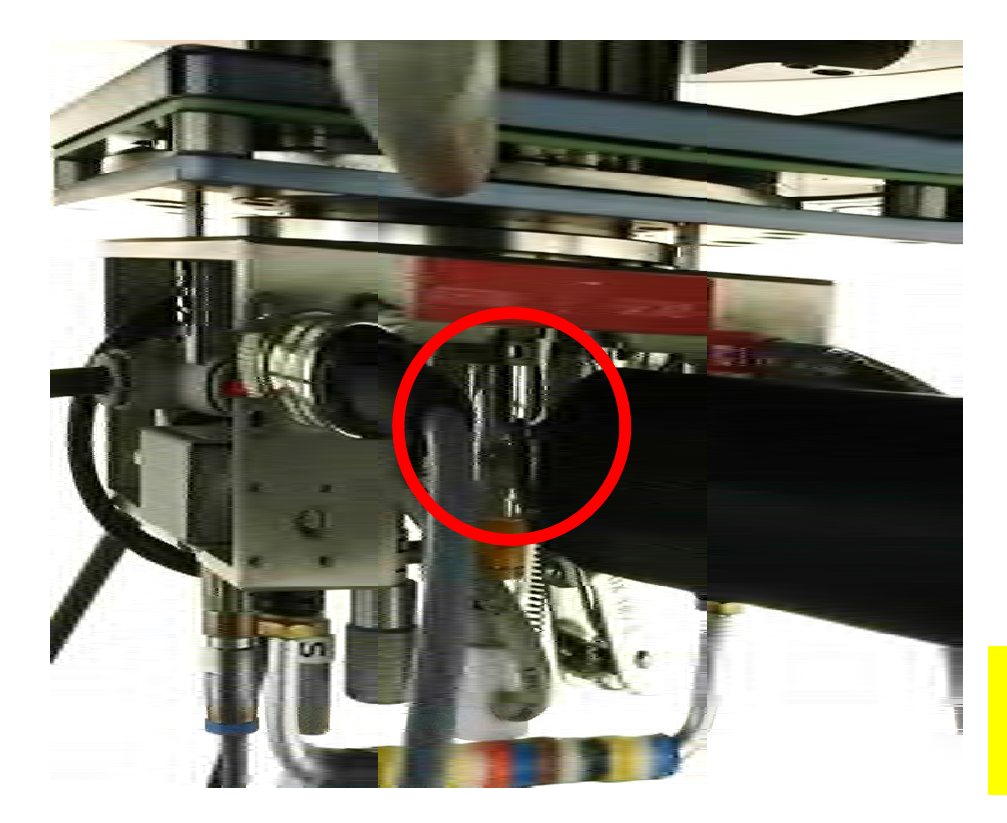

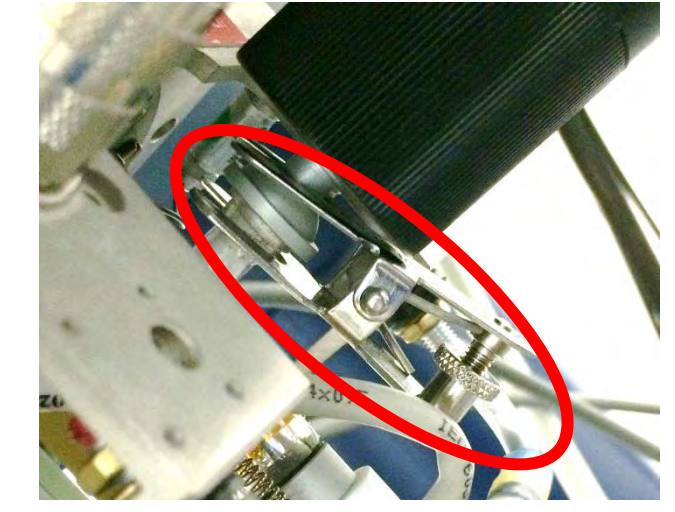

注意事項

接続部のクランプを強く締めすぎるとプローブ側の ガラスボールジョイントが割れる恐れがあります

5. 温度補正の必要性 プローブ内のVT Gasの流れ&温度検出

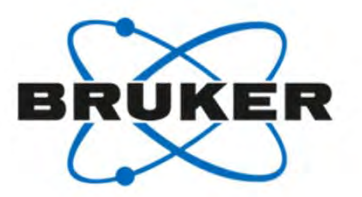

・サンプルの温度を直接検出することは、 現在の固体NMRでは不可能です。

・現実的にはローター付近の温度を 熱電対を検出器に観測しています。

・上記の理由から EDTEインターフェイスでのNMR表示温度と 実際のサンプルの温度には「ずれ」が生じます。

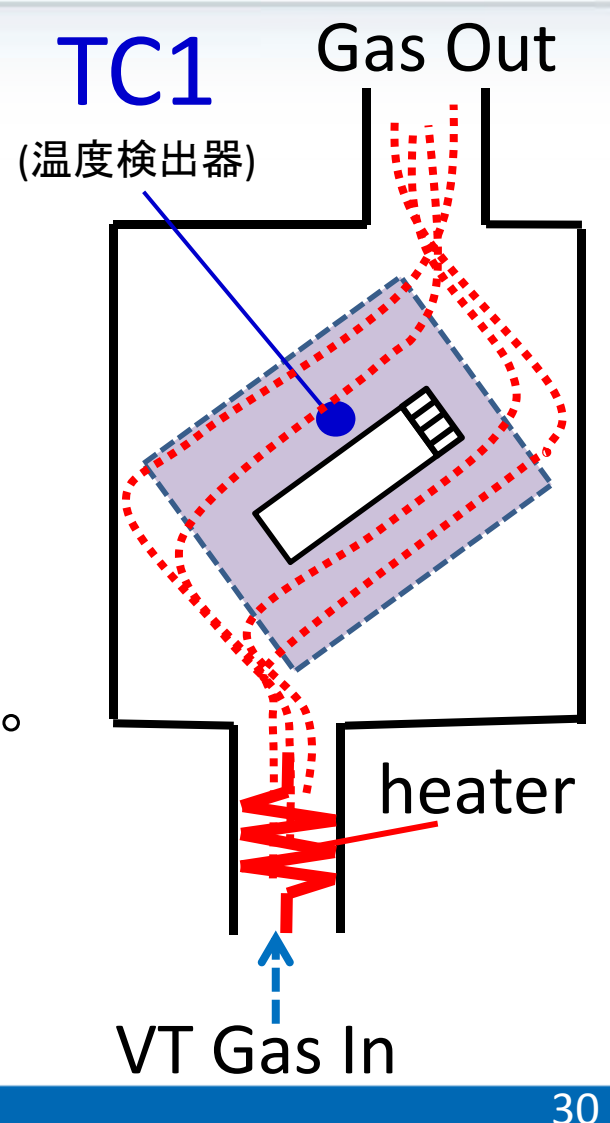

#### 5. 温度補正の必要性 MAS回転によるサンプルの温度上昇

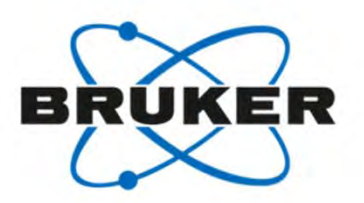

- ・MAS下では、サンプル温度が上昇します。
- •4mm径の場合、5 kHz MASで3℃、10kHzで9℃、15kHzでは34℃も上昇します。

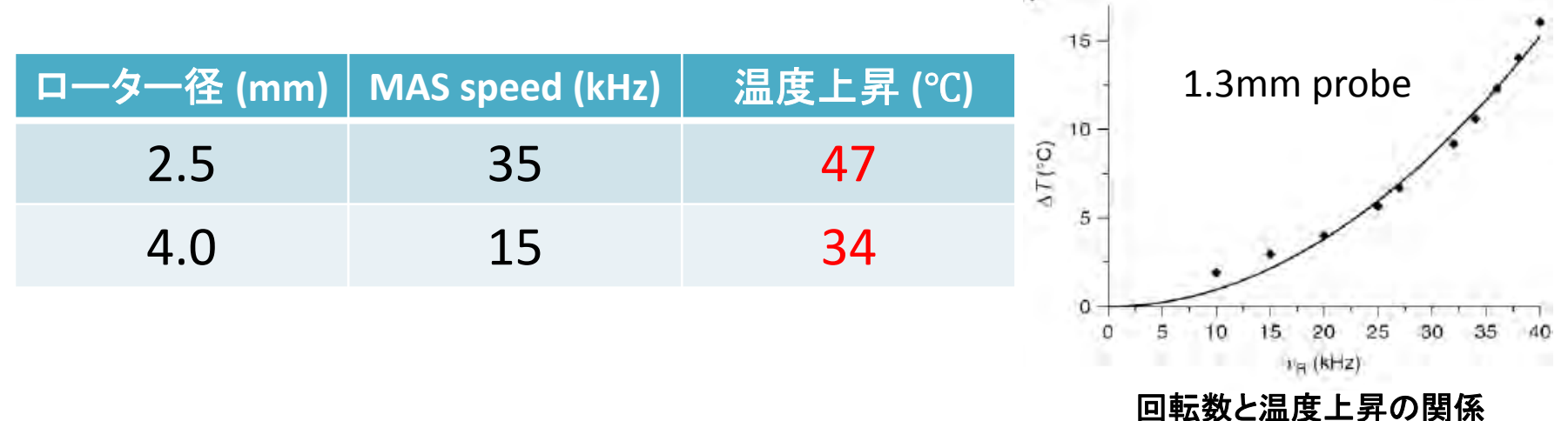

BRUKER German Users Meeting2014

・ローター内の場所によっても温度が違うことが知られています。 サンプルは、ローターの中心にだけに詰めた方が より均一な温度での測定を実現できます。

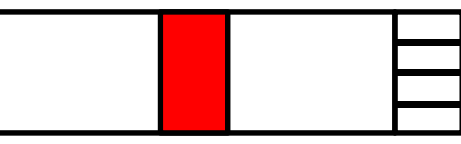

## 5. 温度補正の必要性 CPやデカップリングによる温度上昇

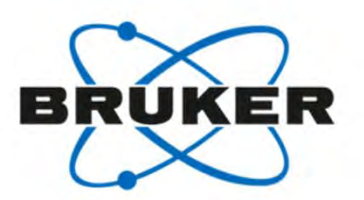

・CPやデカップリングによって サンプルの温度が上昇することがあります。

・特に水などの溶媒を含んだサンプルは 上昇しやすい傾向にあります。(右図)

・サンプルの温度上昇は、デカップリング強度、 プローブの構造等も影響します。

**<sup>E</sup>‐free**プローブは、**CP**やデカップリングによる 温度上昇が起こりにくい構造になっています。 52 52 45 55

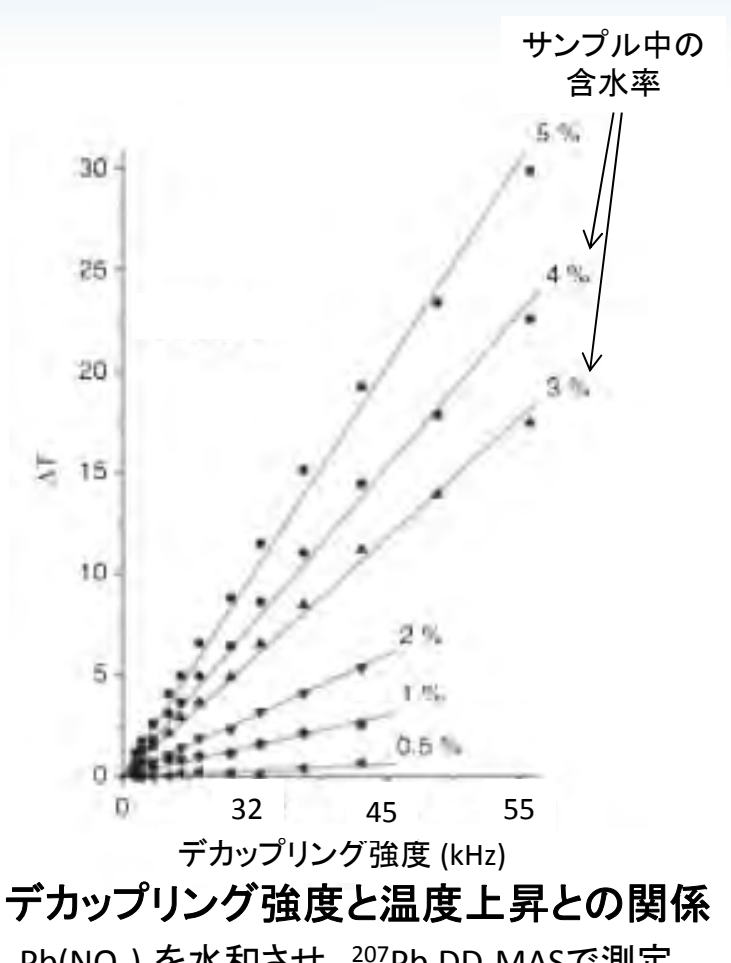

Pb(NO<sub>3</sub>)<sub>2</sub>を水和させ、207Pb DD-MASで測定 BRUKER German Users Meeting2014

## 5. 温度補正の必要性 サンプルの温度補正

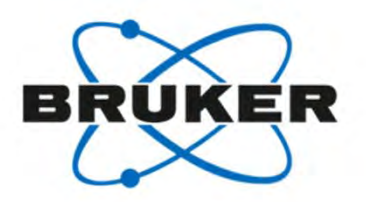

A. Bielecki *et al*. JMR 116(A), 215 (1995)

#### ・Pb(NO<sub>3</sub>)<sub>2</sub>は、温度と共に化学シフトが変わる化学シフト温度計です。(左下図)

•1℃上昇につき0.753ppm変化するというデータがあります。(右下図)

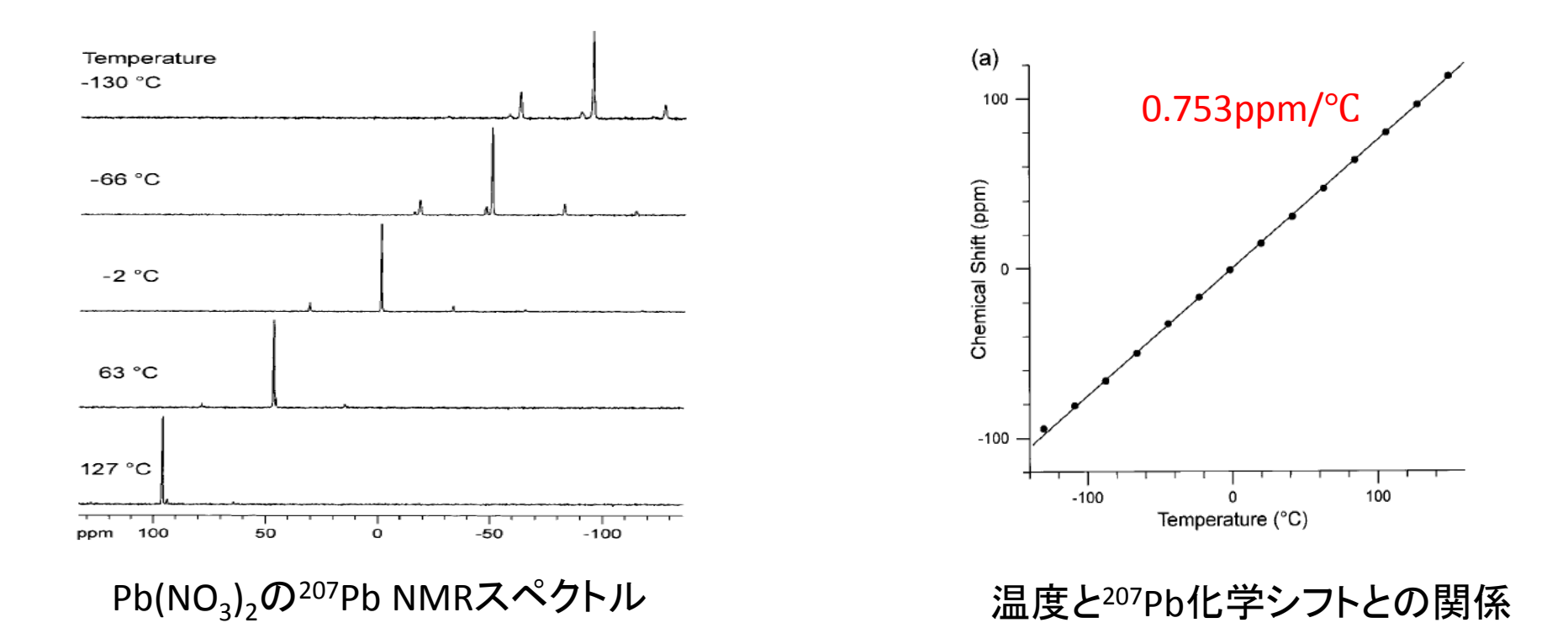

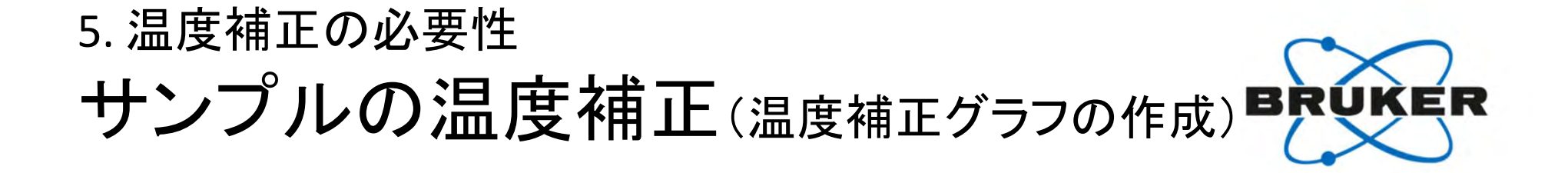

・NMR表示温度と実際のサンプル温度を補正する「温度補正グラフ」があると便利です ・温度補正グラフは、MASの回転数ごとに作成する必要があります

・温度補正グラフの作成手順

- 1. 温度: 室温, MAS: 2 kHzでPb(NO<sub>3</sub>)<sub>2</sub>の<sup>207</sup>Pb NMRを測定 <sup>⇒</sup>表示温度とサンプルの実際の温度が一致している基準とする
- 2.温度: 室温, MAS: 実際の速度で、207Pb 化学シフトを観測 <sup>⇒</sup>化学シフトのずれから、MAS回転による温度上昇を算出

3. 温度を変えて、207Pb 化学シフトを観測 ⇒表示温度 vs 207Pb化学シフトから算出した温度(実際のサンプル温度)グラフ作成

温度補正グラフの例

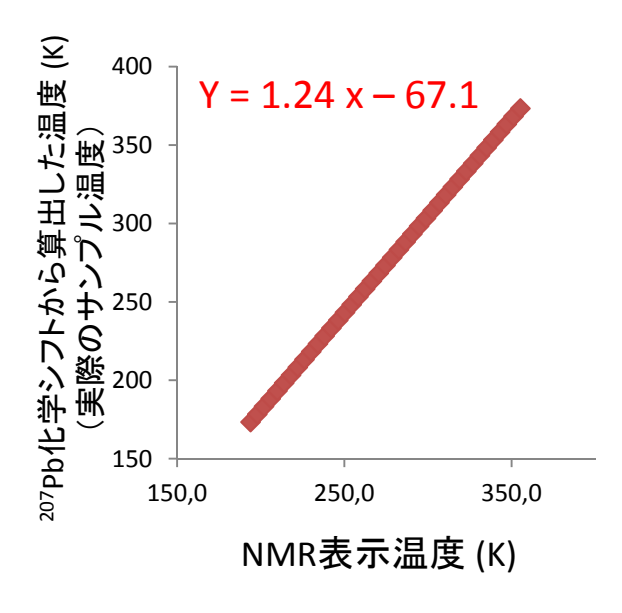

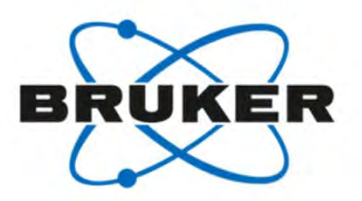

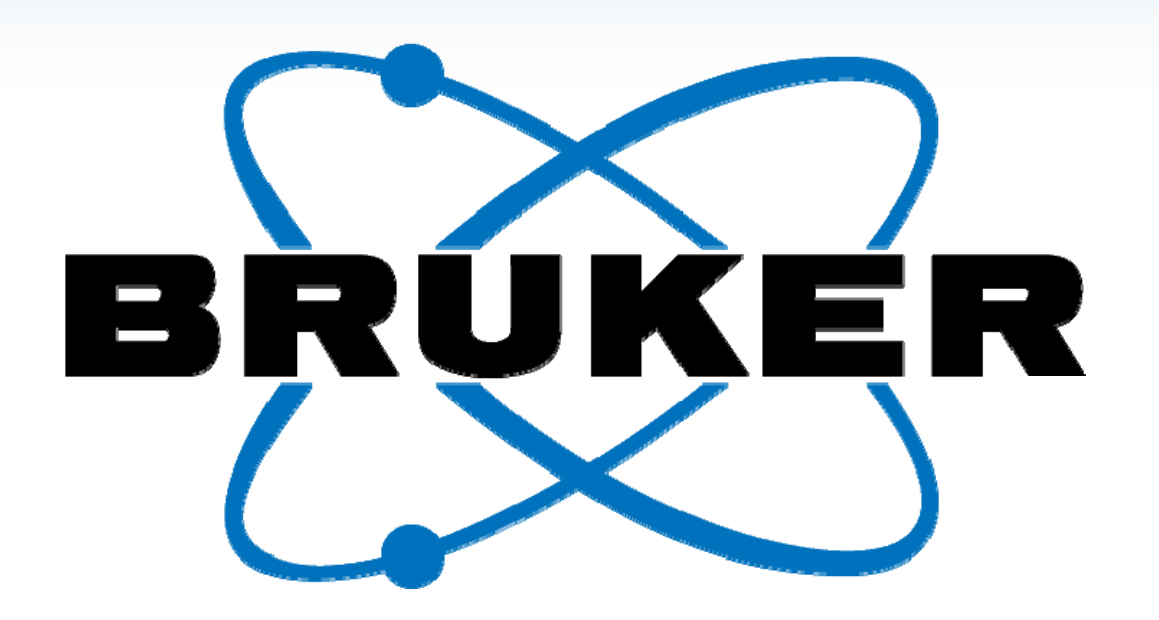

[Would you like to learn more? Contact a customer service representative.](http://mc.bruker.com/acton/attachment/5109/u-00a0/0/-/-/-/-/)

#### Innovation with Integrity